# <span id="page-0-1"></span><span id="page-0-0"></span>英特尔 **®** 服务器主板 **S3000AH**  用户指南

带有英特尔 **®** 标识的子组件 **/** 产品的合格专业技术组装人员指南

英特尔订单号 D56209-003

#### 免责声明

本文档中的信息专为英特尔 ® 产品提供。本文档并不以明示、暗示、禁止反言或其它方式授予任何知识产权许可。除 非英特尔产品销售条款和条件对这些产品另有规定,否则,英特尔公司将概不承担责任,并且不对与英特尔产品的销 售和 / 或使用作任何明显或暗示担保,包括特定用途的适用性、产品适销性或不侵犯任何专利、版权或其他知识产权 的责任或担保。英特尔产品不适合并且未授权在任何医疗、救生或生命维持场合或其他任何可能由于发生英特尔产品 故障而造成人身伤害或死亡的场合下使用。英特尔可能随时更改规格和产品说明;如有更改,恕不另行通知。

英特尔服务器主板包含大量高密度 VLSI 和需要足够冷却气流的供电组件。英特尔对自己生产的机箱进行了精心设计 和检测,能够满足这些组件在完全集成的系统作为整体运行时的预期散热要求。在参考供应商数据表和运行参数以确 定其特定应用和环境条件所需的气流量时,系统集成人员有责任选择不使用英特尔开发的服务器标准部件。如果因使 用时超出已发布的运行或非运行参数限制而导致组件出现故障或服务器主板不能正常工作,英特尔公司对此概不 负责。

英特尔、英特尔奔腾和英特尔至强是英特尔公司或其子公司在美国或其他国家 / 地区的商标或注册商标。

\* 其他名称和品牌可能是其他公司的财产。

版权所有 © 2006,英特尔公司。保留所有权利

<span id="page-2-0"></span>安全信息

### <span id="page-2-1"></span>重要安全说明

在按照任何说明操作之前,请首先阅读本文档中的所有注意事项和安全声明。同 时参考在英特尔*®* 服务器部署工具套件 *2.0* 光盘 和 / 或 [http://support.intel.com/](http://support.intel.com/support/motherboards/server/sb/cs-010770.htm) [support/motherboards/server/sb/cs-010770.htm](http://support.intel.com/support/motherboards/server/sb/cs-010770.htm) 上的英特尔服务器主板和服务器机箱 安全信息。

### <span id="page-2-2"></span>**Wichtige Sicherheitshinweise**

Lesen Sie zunächst sämtliche Warnund Sicherheitshinweise in diesem Dokument, bevor Sie eine der Anweisungen ausführen. Beachten Sie hierzu auch die Sicherheitshinweise zu Intel-Serverplatinen und Servergehäusen auf der *Intel® Server Deployment Toolkit 2.0 CD* oder unter [http://support.intel.com/support/motherboards/server/sb/cs-010770.htm.](http://support.intel.com/support/motherboards/server/sb/cs-010770.htm)

### <span id="page-2-3"></span>**Consignes de sécurité**

Lisez attention toutes les consignes de sécurité et les mises en garde indiquées dans ce document avant de suivre toute instruction. Consultez Intel Server Boards and Server Chassis Safety Information sur le *Intel® Server Deployment Toolkit 2.0 CD* ou bien rendez-vous sur le site [http://support.intel.com/support/motherboards/server/sb/cs-](http://support.intel.com/support/motherboards/server/sb/cs-010770.htm)[010770.htm](http://support.intel.com/support/motherboards/server/sb/cs-010770.htm).

### <span id="page-2-4"></span>**Instrucciones de seguridad importantes**

Lea todas las declaraciones de seguridad y precaución de este documento antes de realizar cualquiera de las instrucciones. Vea Intel Server Boards and Server Chassis Safety Information en el *Intel® Server Deployment Toolkit 2.0 CD* y/o en <http://support.intel.com/support/motherboards/server/sb/cs-010770.htm>.

重要安全指导

在执行任何指令之前,请阅读本文档中的所有注意事项及安全声明。 和/或 [http://support.intel.com/support/motherboards/server/sb/CS-010770.htm](http://support.intel.com/support/motherboards/server/sb/cs-010770.htm) 上的 Intel *Server Boards and Server Chassis Safety Information*(《*Intel* 服务器主板与服务器 机箱安全信息》)。

<span id="page-4-0"></span>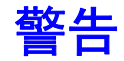

请注意以下安全说明: 使用您的服务器产品之前, 无论您是使用本指南还是参考 其他任何资源,都应该密切注意安全说明。您必须遵守本指南中汇集的各项说明, 以确保始终符合现有产品认证和许可标准。请只使用本指南中指定、描述和规定 的组件。使用其他产品 / 组件将使本产品的 UL 列名 认证和其他管理认证无效,并 很有可能导致本产品不符合产品销售地区的产品法规。

系统电源开 **/** 关:电源按钮 "不能"切断系统交流电源。要切断系统电源,必须 将交流电源线从壁装电源插座中拔出。确保在打开机箱、添加或移除任何组件前, 已拔出交流电源线。

危险情况、设备和电缆:危险的用电情况可能发生在电源、电话和通信电缆处。 打开服务器机箱之前,应先关闭服务器,并断开与服务器相连的电源线、通信系 统、网路和调制解调器。否则,可能会造成人身伤害或设备损坏。

静电释放 **(ESD)** 和静电防护措施:静电释放可能会损坏磁盘驱动器、主板和其他 部件。建议您仅在防静电工作站中执行本章中的所有步骤。如果没有这样的工作 站,在操作服务器部件时,请佩戴连接到接地机箱 (任何未油漆过的金属表面) 的防静电护腕,以便为服务器提供一定程度的防静电保护。

静电防护和主板操作注意事项:操作主板时一定要小心。它们对静电非常敏感。 操作时应只捏住主板的边缘。将主板从其防护包装中或服务器中取出后,请将主 板组件面朝上放置在接地的无静电物体表面上。如有可能,可使用导电的泡沫垫, 但不要使用主板包装材料。不要在任何物体表面上滑动主板。

安装或移除跳线: 跳线是一个带有塑料壳的小型导体,可以在两个跳线针脚上滑 动。一些跳线的顶部有一个小的突起部位,可以用指尖或精巧的小镊子夹住。如 果跳线没有这样的部位,请在使用小镊子移除或安装跳线时格外小心:应使用镊 子夹住跳线较窄的那一侧,而不要夹住较宽的那一侧。夹住较宽的那一侧可能会 损坏跳线内部的触点,导致该跳线控制的功能不时出现问题。使用镊子或其他工 具移除跳线时,要轻轻地夹,而不要用力地挤,否则可能会弄弯或折断主板上的 管脚。

<span id="page-6-0"></span>前言

## <span id="page-6-1"></span>关于本手册

感谢您购买和使用英特尔 ® 服务器主板 S3000AH。

本手册面向负责对该服务器主板进行故障排除、升级和修复的系统技术人员。本 文档概述了主板 / 机箱的功能、提供了附件或您可能需要的其他组件的列表、故障 排除信息以及有关如何在文档标题上添加和更换组件的说明。若要获取本手册的 最新版本,请访问 [http://support.intel.com/support/cn/motherboards/server/S3000AH](http://support.intel.com/support/cn/motherboards/server/S3000AH/)/

## <span id="page-6-2"></span>手册结构

第1章为英特尔<sup>®</sup>服务器主板 S3000AH 概述。本章提供服务器主板功能的列表、 产品图片以及帮助您识别组件及其位置的产品示意图。

第 2 章说明如何使用主板附带的实用程序或更新系统所需的实用程序。其中包括 如何浏览 BIOS 设置屏幕、如何执行 BIOS 更新以及如何重置密码或 CMOS。英特 尔® 3000 系列芯片组服务器主板家族数据表中提供有关具体 BIOS 设置和屏幕显示 内容的信息。有关英特尔 ® 3000 系列芯片组服务器主板家族数据表的链接,请参 见 ["其他信息和软件"。](#page-7-0)

第 3 章说明如何添加和更换组件。本章提供关于如何安装或更换组件 (如内存、 处理器、控制面板和电池等)的详细步骤说明和示意图。

第 4 章提供故障排除信息。本章提供 BIOS 错误消息和开机自检代码消息。另外还 提供有关执行故障排除操作以确定问题根源的建议。

### <span id="page-6-3"></span>产品附件

此服务器主板可与以下英特尔 ® 服务器机箱兼容:

 $\bullet$  英特尔 ® 入门级服务器机箱 SC5295UP

您可能需要或希望为您的服务器购买下列一种或多种附件:

处理器、内存 DIMM、硬盘驱动器、 CD-ROM 或 DVD-ROM 驱动器、 RAID 控制 器、操作系统。

欲了解已通过测试并可用于您的主板的附件、内存、处理器和第三方硬件信息以 及英特尔产品订购信息,请访问 [http://support.intel.com/support/cn/motherboards/server/](http://support.intel.com/support/cn/motherboards/server/s3000ah/compat.htm) [S3000AH/compat.htm](http://support.intel.com/support/cn/motherboards/server/s3000ah/compat.htm)

## <span id="page-7-2"></span><span id="page-7-0"></span>其他信息和软件

如果您需要有关本产品的更多信息,或有关本服务器主板可用附件的信息,请使 用以下资源。可从 http://support.intel.com/support/cn/motherboards/server/S3000AH/ 获得这些文件。

除非在下表中另有说明,否则,请在该 Web 页屏幕左侧的搜索栏中键入文档名称 或软件名称,然后选择搜索 "本产品"的选项。

<span id="page-7-1"></span>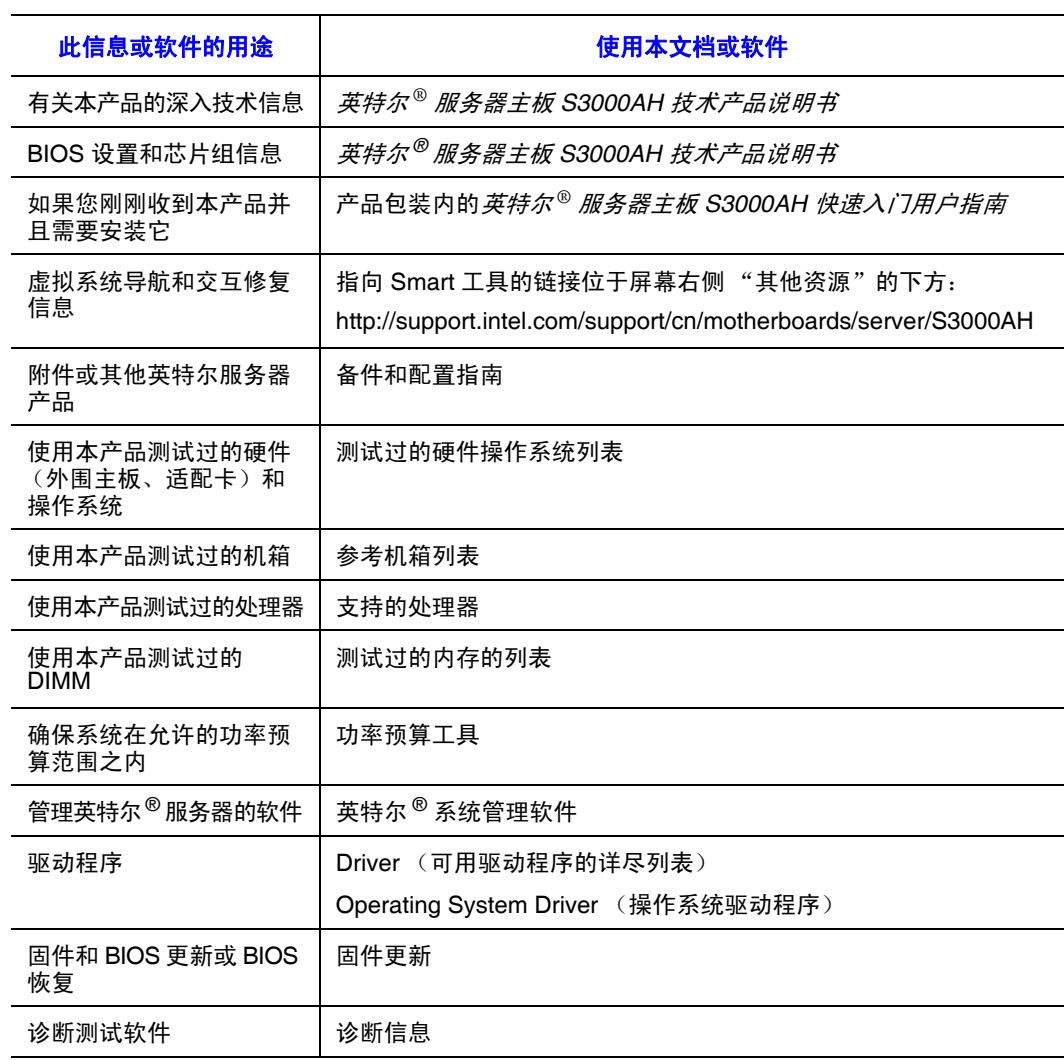

#### 表 **1.** 其他信息和软件

另请参见服务器主板附带的英特尔® 服务器部署工具套件 *2.0* 光盘。

# 目录

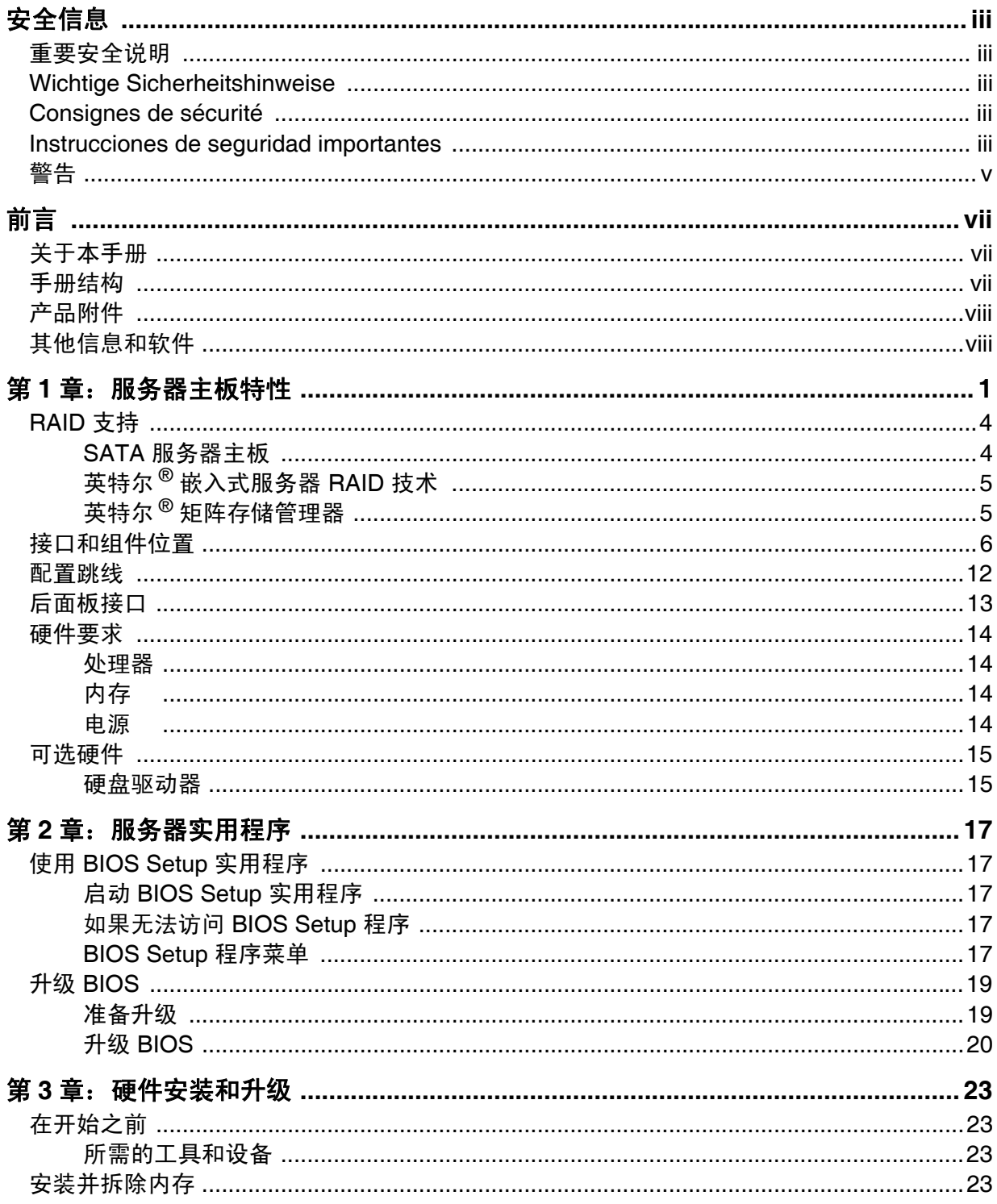

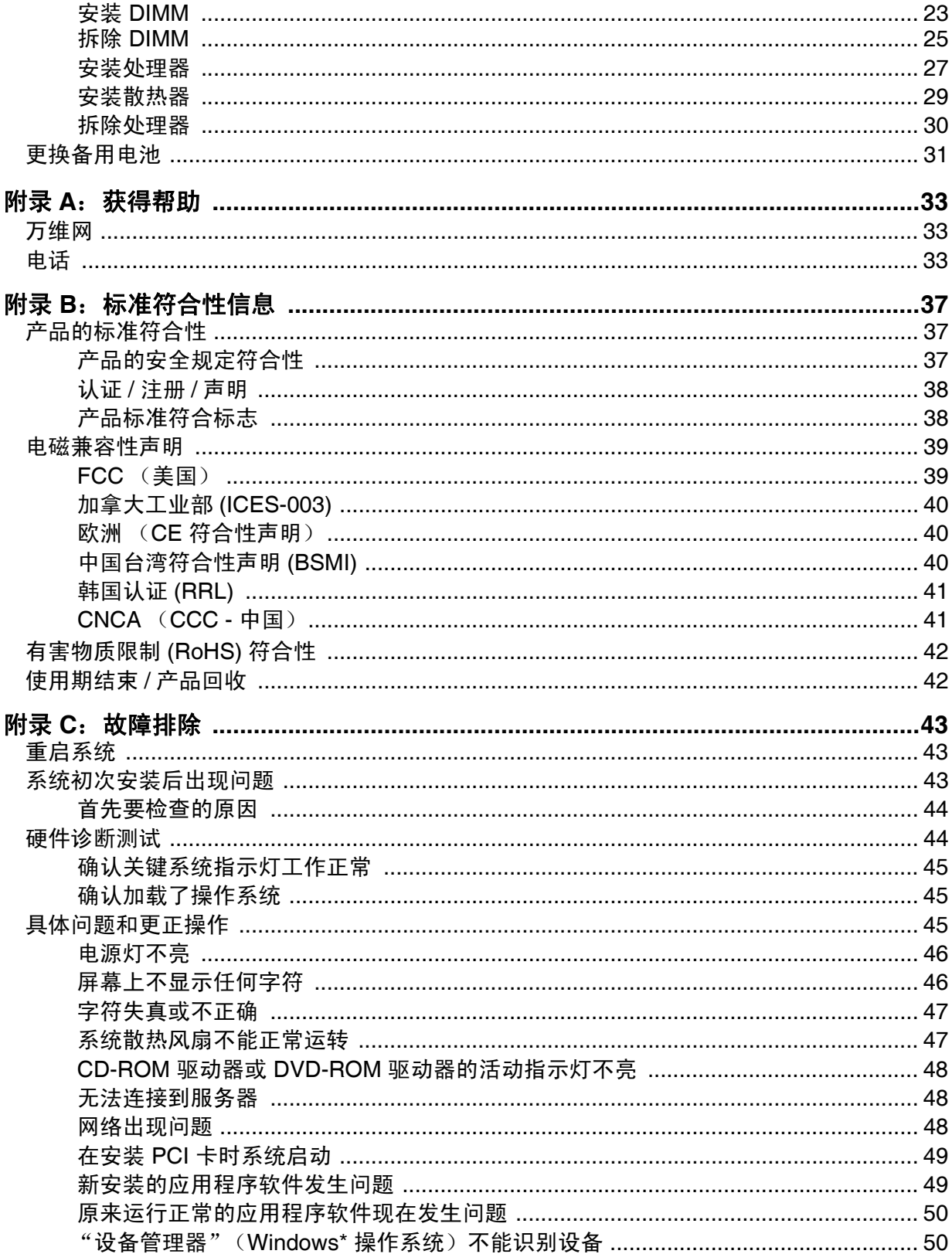

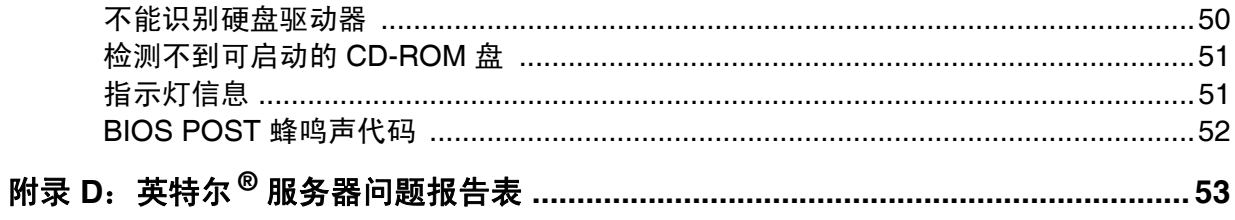

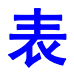

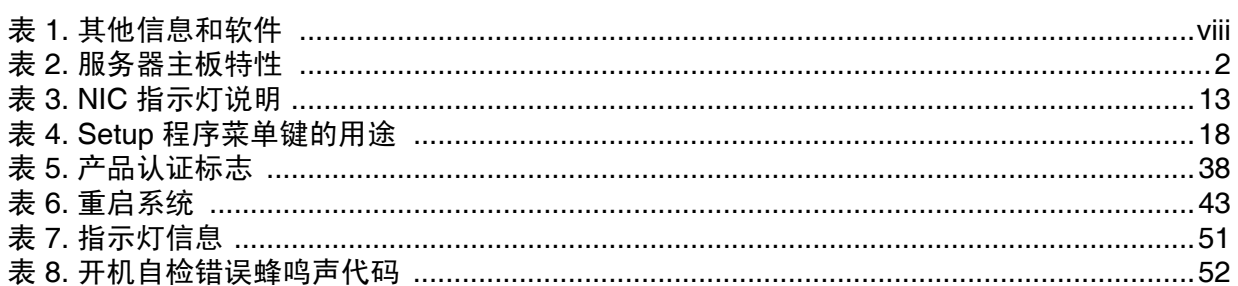

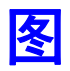

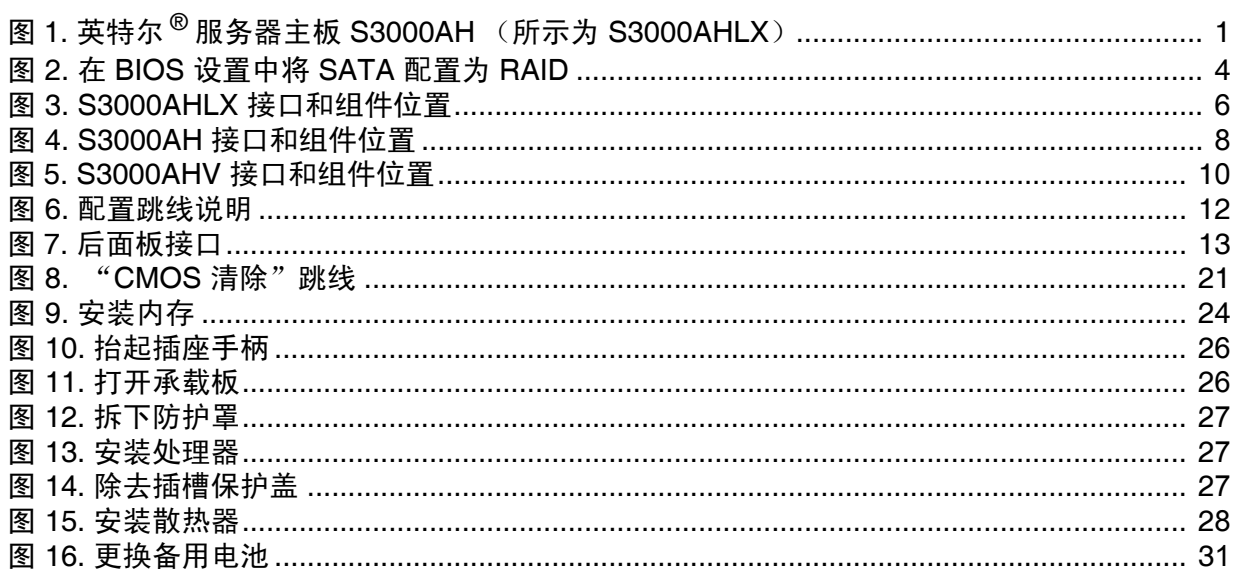

# <span id="page-16-0"></span>**1** 服务器主板特性

本章简要介绍了英特尔®服务器主板 S3000AH 的主要特性。本章提供了产品的照 片、服务器主板功能列表以及显示重要组件和连接在服务器主板上所在位置的图表。

<span id="page-16-1"></span>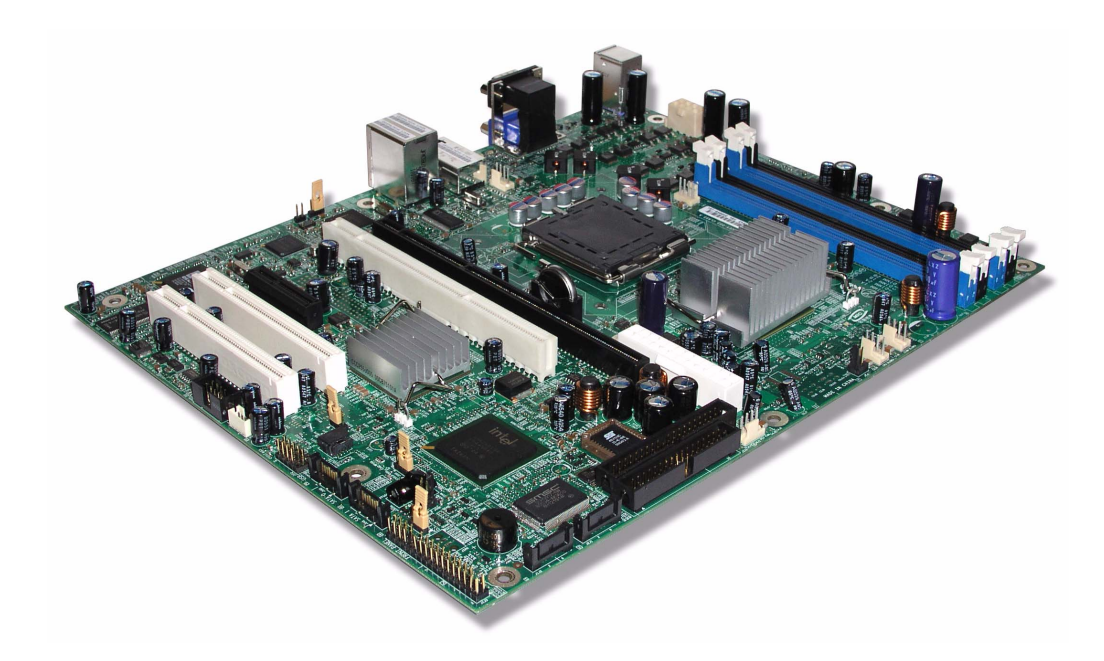

图 **1.** 英特尔 **®** 服务器主板 **S3000AH** (所示为 **S3000AHLX**)

[表](#page-17-0) 2 概述该服务器主板的特性。

#### 表 **2.** 服务器主板特性

<span id="page-17-0"></span>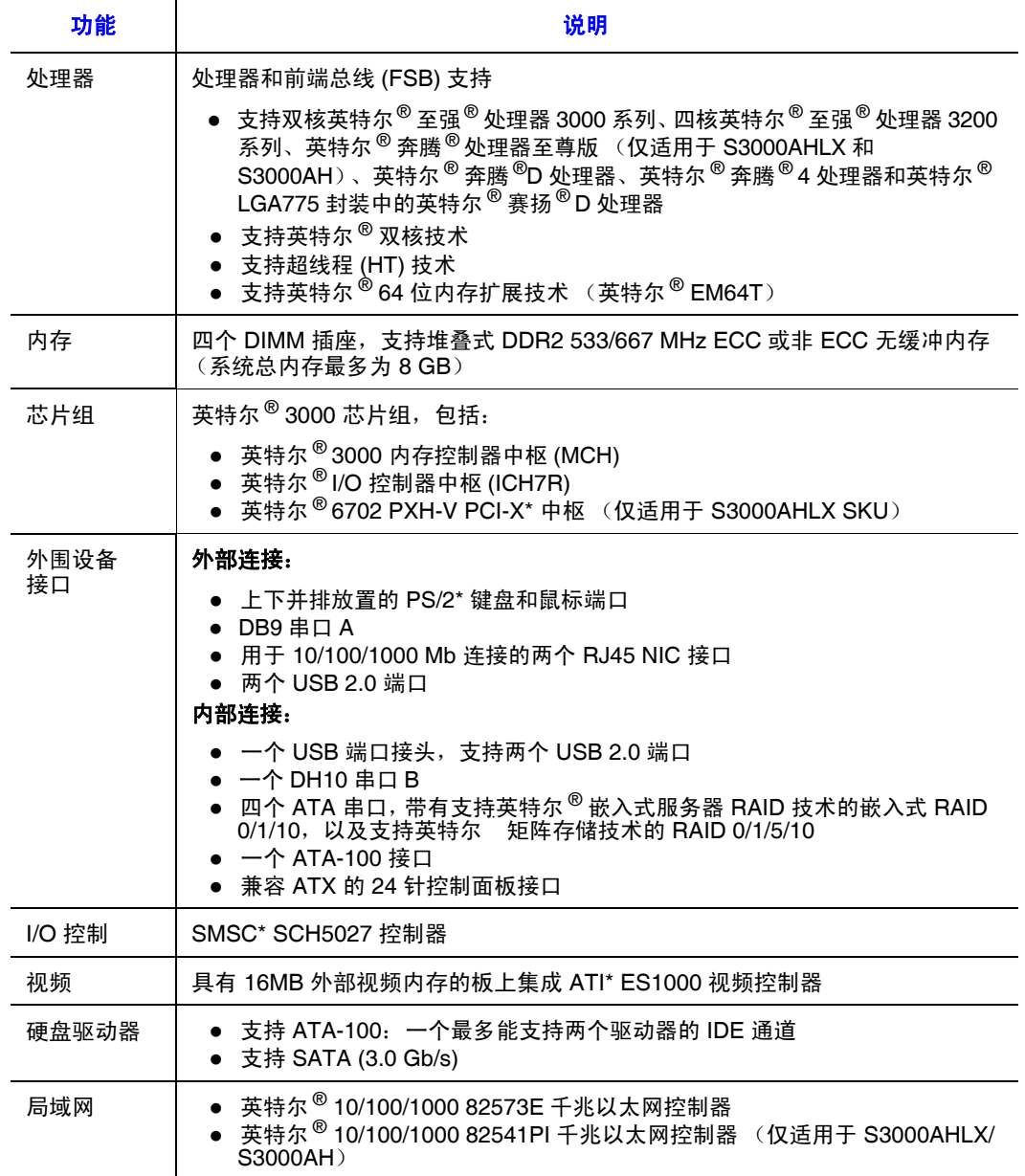

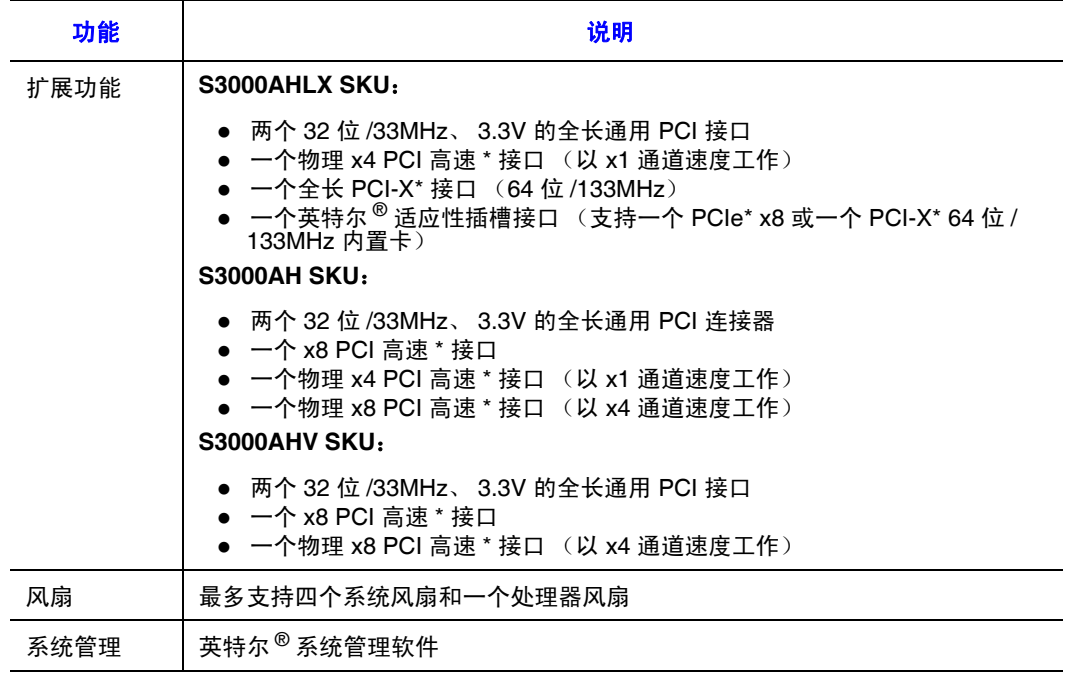

#### 表 **2.** 服务器主板特性

## <span id="page-19-0"></span>**RAID** 支持

英特尔 ® 服务器主板 S3000AH 支持 SATA(3.0 Gb/s)。

有关配置 RAID 的信息,请参见英特尔*®* 服务器部署工具套件 *2.0* 光盘 中的 《RAID 软件指南》。

#### <span id="page-19-1"></span>**SATA** 服务器主板

英特尔 <sup>®</sup> 服务器主板 S3000AH 提供一个嵌入式 SATA 控制器, 该控制器支持 1.5 Gbps 和 3.0 Gbps 数据传输速率。

BIOS Setup 实用程序在 "高级 | ATA 控制器"设置页上提供了多个驱动器配置选 项,其中的某些选项会影响配置 RAID 的能力。 "板上集成的 SATA 控制器"选 项默认为启用。如果启用了该选项,则 "SATA 模式"选项既可设置为 "传统" 也可设置为 "增强"。传统模式和增强模式对 RAID 配置的影响如下:

- <sup>z</sup>在传统模式下, BIOS 只能支持四个驱动器,而且不支持 RAID。
- 在增强模式下, BIOS 不受传统 PATA 四个驱动器的限制, 可以支持两个 PATA 驱动器和四个 SATA 驱动器 (共六个驱动器)。 RAID 配置需要使用此 模式。

<span id="page-19-2"></span>如果选择了增强模式,可以选择 "将 SATA 配置为 RAID"。在 SATA RAID OPROM 下: 选择 LSI\* 选项 (英特尔® 嵌入式服务器 RAID 技术)将启用 RAID 0、1和 10: 如果选择英特尔® 矩阵存储技术将启用 RAID 0、 1、5 和 10。

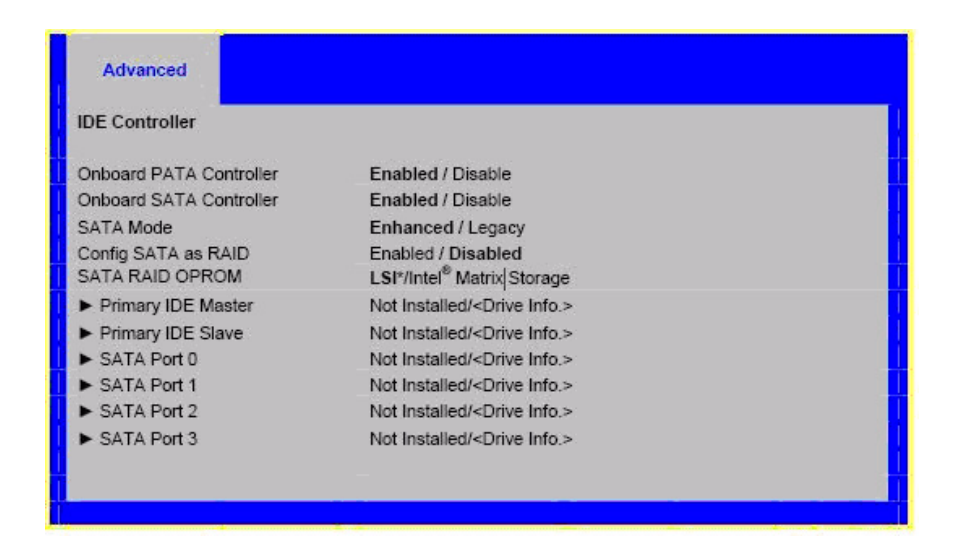

图 **2.** 在 **BIOS** 设置中将 **SATA** 配置为 **RAID**

备注:有关使用 *F2 BIOS Setup* 实用程序的帮助,请参见英特尔*®* 服务器主板 *S3000AH* 技 术产品说明书。

有关设置 *RAID* 的信息,请参见英特尔*®* 服务器部署工具套件 *2.0* 光盘中的 《*RAID* 软件指南》。

英特尔 ® 矩阵存储技术支持软件 SATA RAID 0、 1、 10 和 5。

<sup>z</sup>仅支持 Microsoft Windows\* 驱动程序。

英特尔 ® 嵌入式服务器 RAID 技术和 LSI\* 逻辑 SATA 控制器支持软件 SATA RAID 0、 1 和 10。

<sup>z</sup>驱动程序可用于所有支持的操作系统。

### <span id="page-20-0"></span>英特尔 **®** 嵌入式服务器 **RAID** 技术

英特尔 ® 嵌入式服务器 RAID 技术支持四个 SATA 串口, 是一种实现更高传输速率 和提高可靠性的非常经济的方法。英特尔 ® 嵌入式服务器 RAID 技术支持

- 用于改善性能的 RAID 0 级数据分段
- 用于改善数据可靠性的 RAID 1 级数据镜像
- 用于获得高数据传输速率和数据冗余的 RAID 10 级数据分段和镜像

### <span id="page-20-1"></span>英特尔 **®** 矩阵存储管理器

英特尔® 矩阵存储管理器使用选定的操作系统,在所支持的芯片组上为高性能串行 ATA RAID 0 阵列、容错串行 ATA RAID 1 阵列、高容量和容错串行 ATA RAID 5 阵 列以及高性能和容错串行 ATA RAID 10 阵列提供软件支持。英特尔 ® 矩阵存储管 理器是使用英特尔 ® 矩阵存储技术的软件。

要获取详细信息并查看支持的操作系统,请参考以下网站:

<http://support.intel.com/support/cn/chipsets/imsm/>

<span id="page-21-1"></span><span id="page-21-0"></span>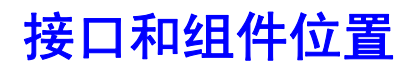

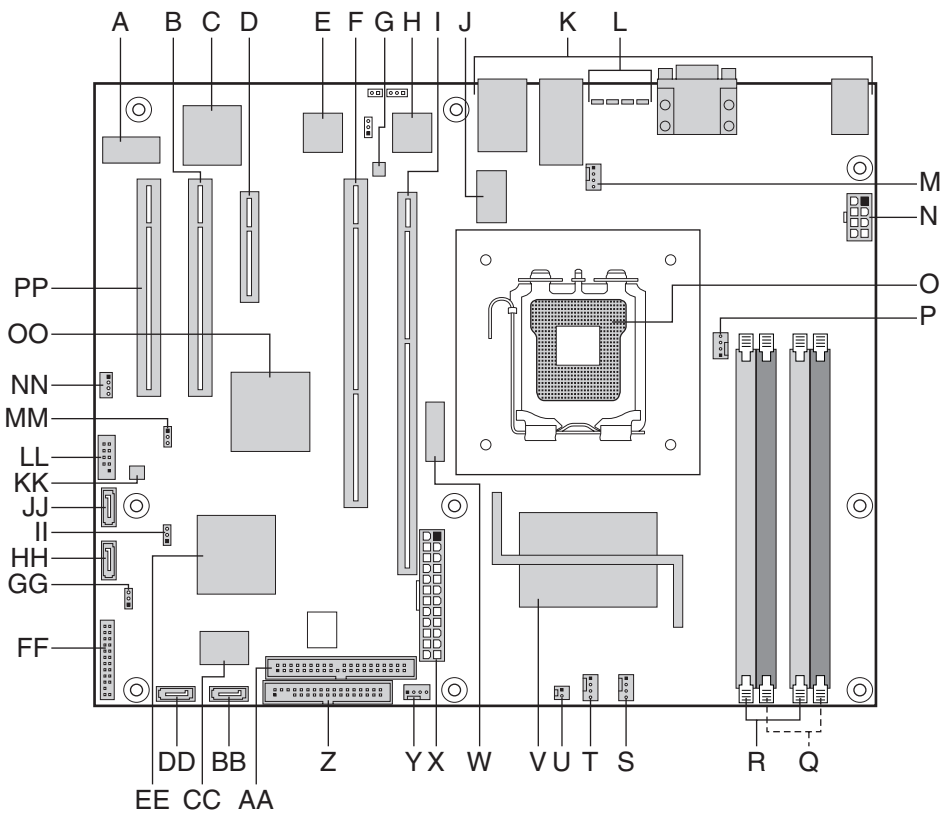

AF000537

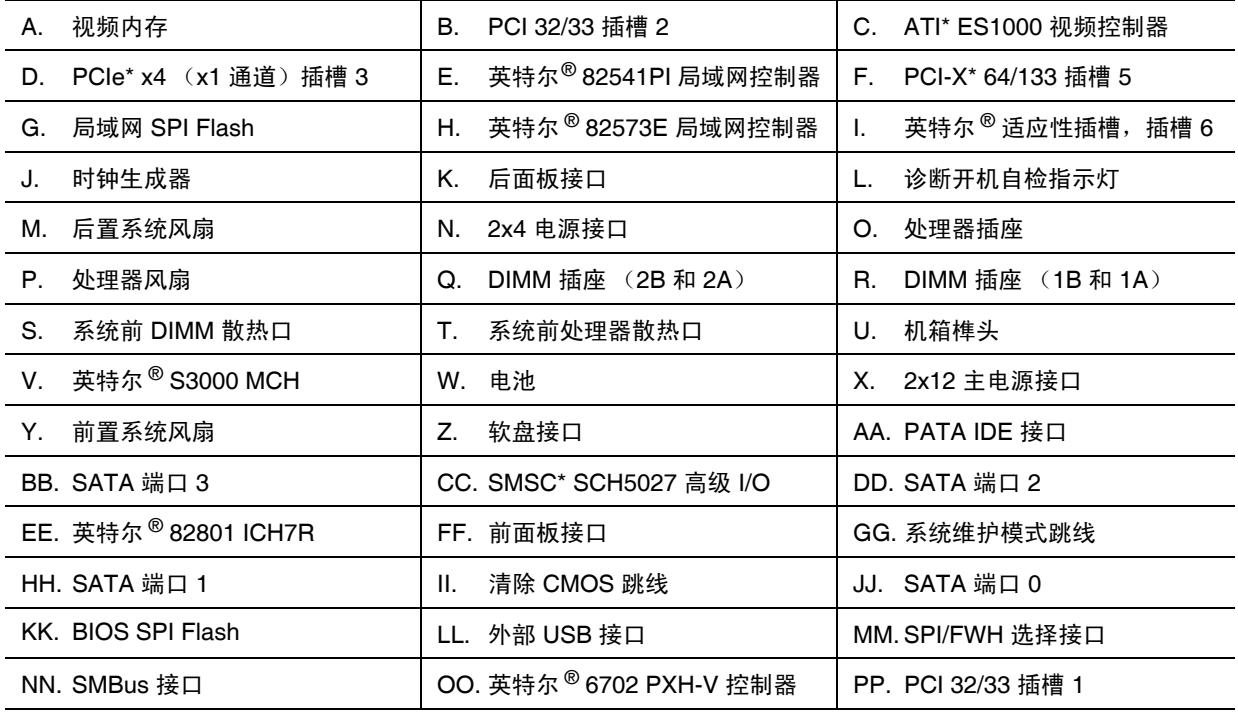

图 **3. S3000AHLX** 接口和组件位置

<span id="page-23-0"></span>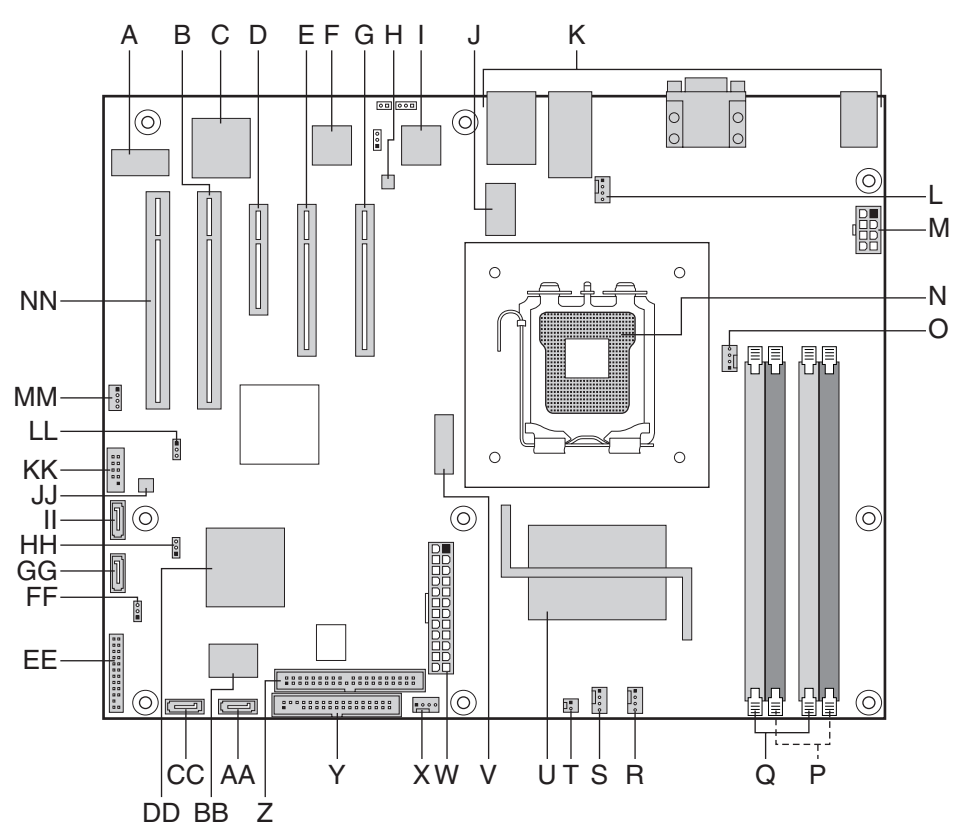

AF000538

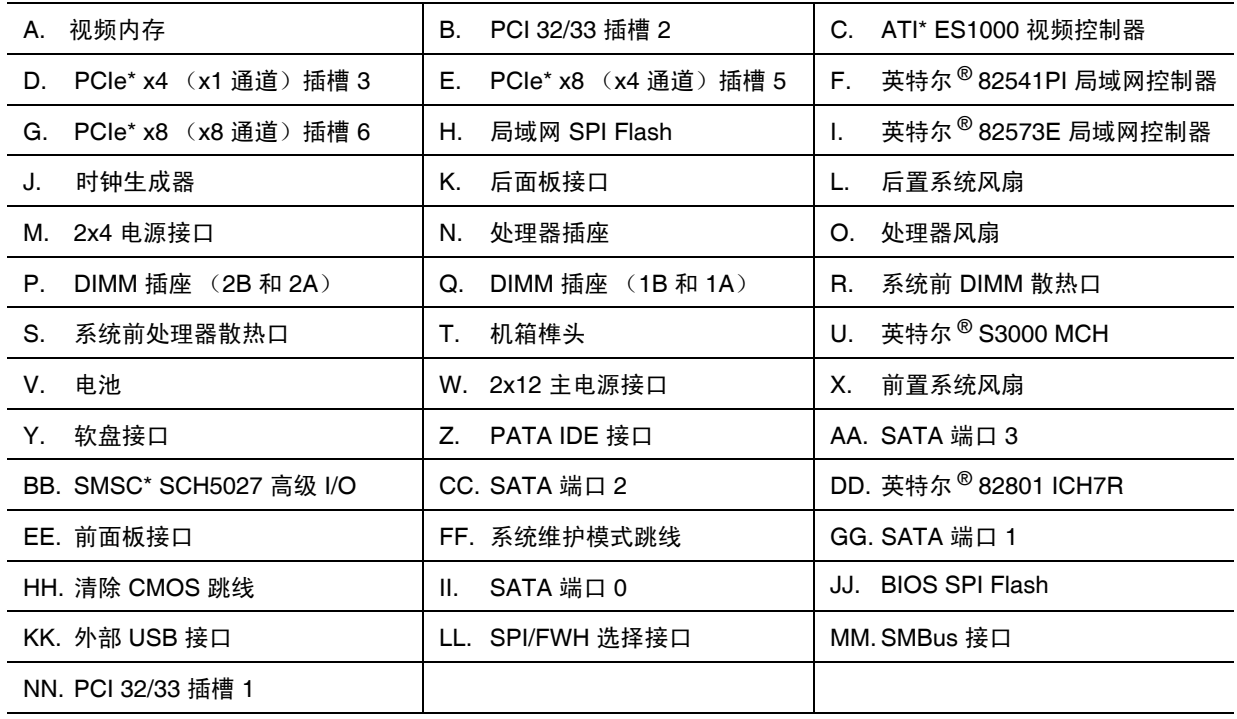

图 **4. S3000AH** 接口和组件位置

<span id="page-25-0"></span>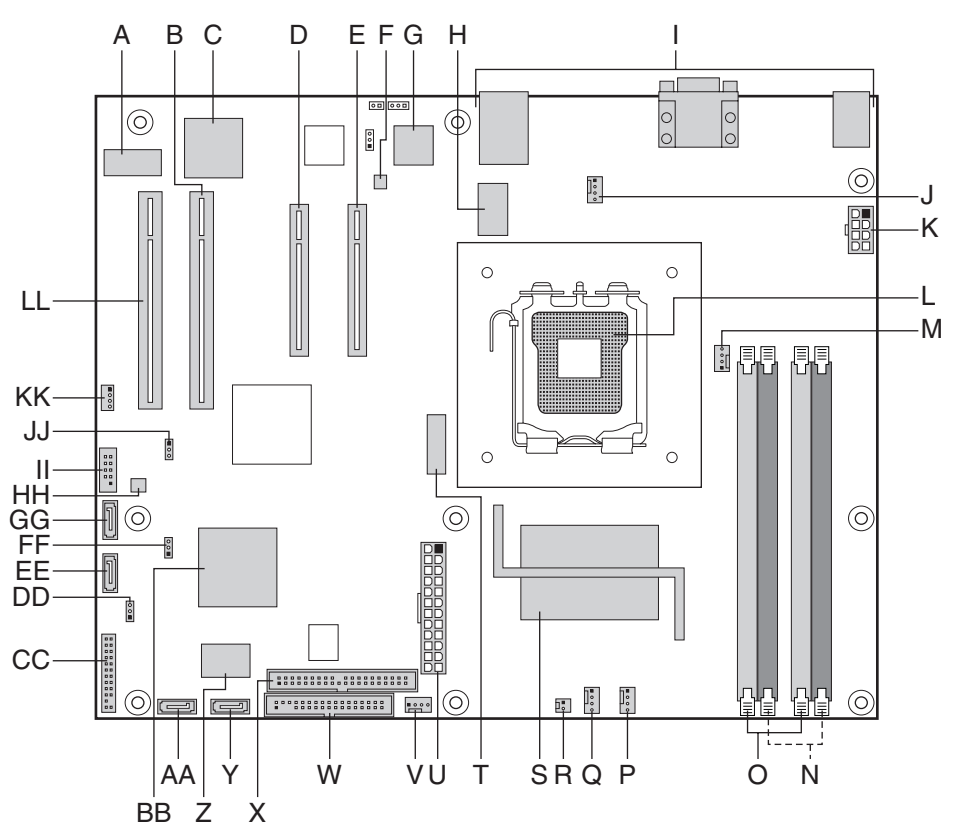

AF000539

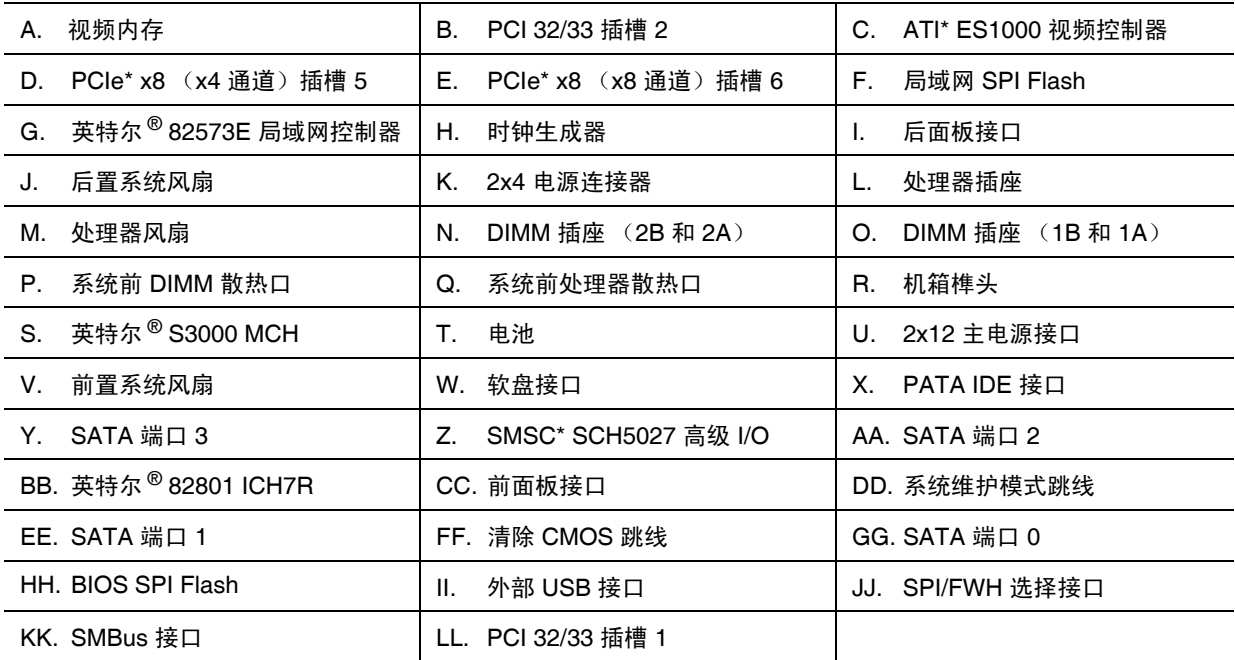

图 **5. S3000AHV** 接口和组件位置

<span id="page-27-1"></span><span id="page-27-0"></span>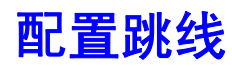

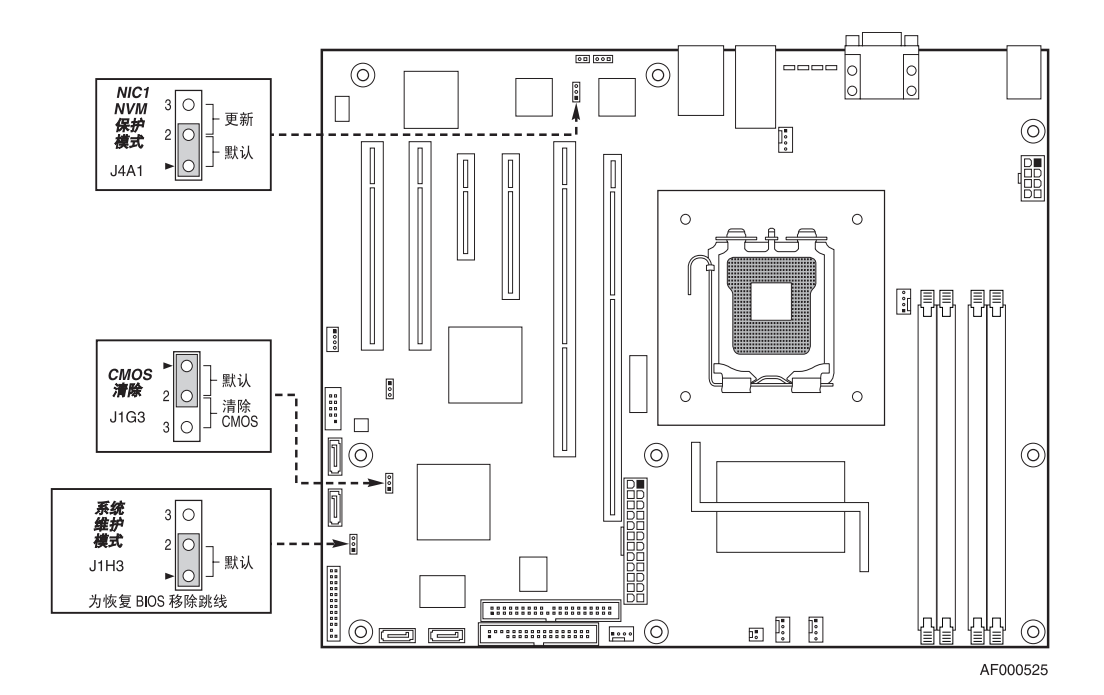

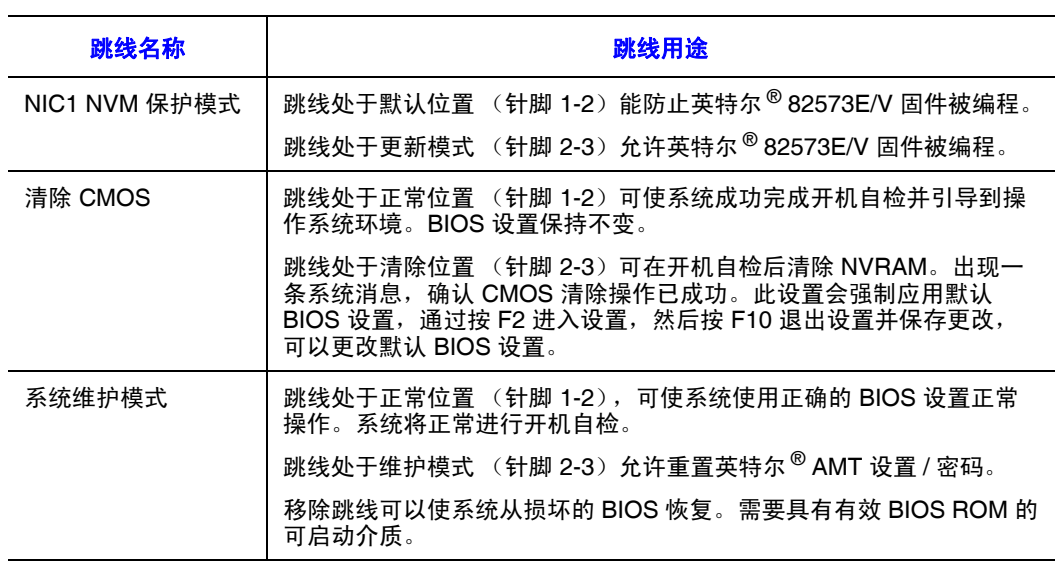

图 **6.** 配置跳线说明

## <span id="page-28-2"></span><span id="page-28-0"></span>后面板接口

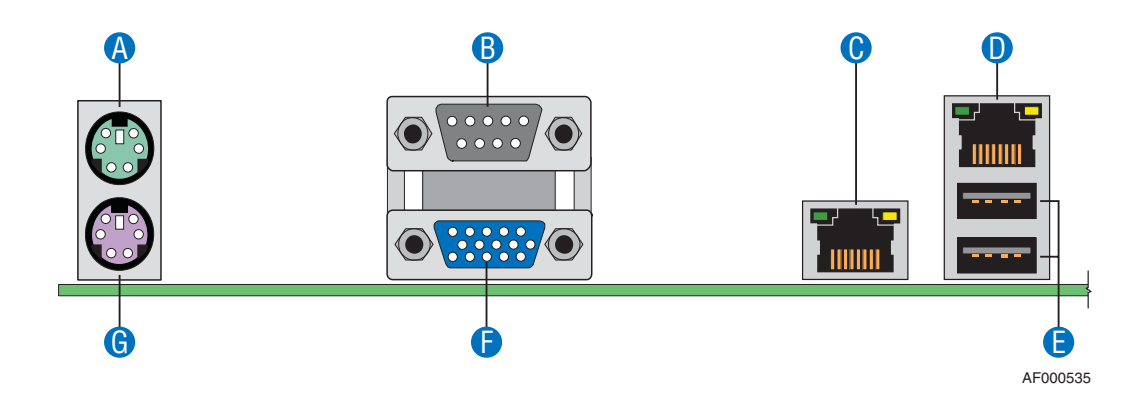

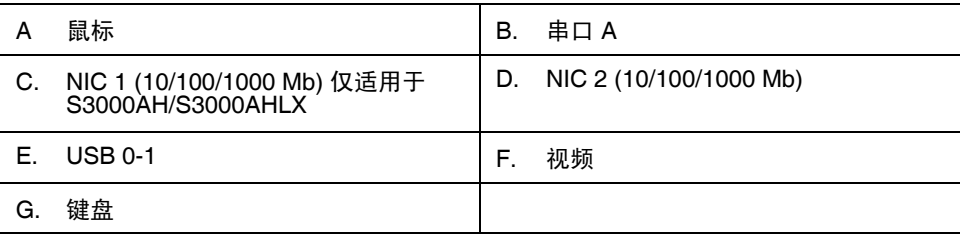

#### 图 **7.** 后面板接口

每个 NIC 左右两边的 NIC 指示灯提供以下信息。

#### 表 **3. NIC** 指示灯说明

<span id="page-28-1"></span>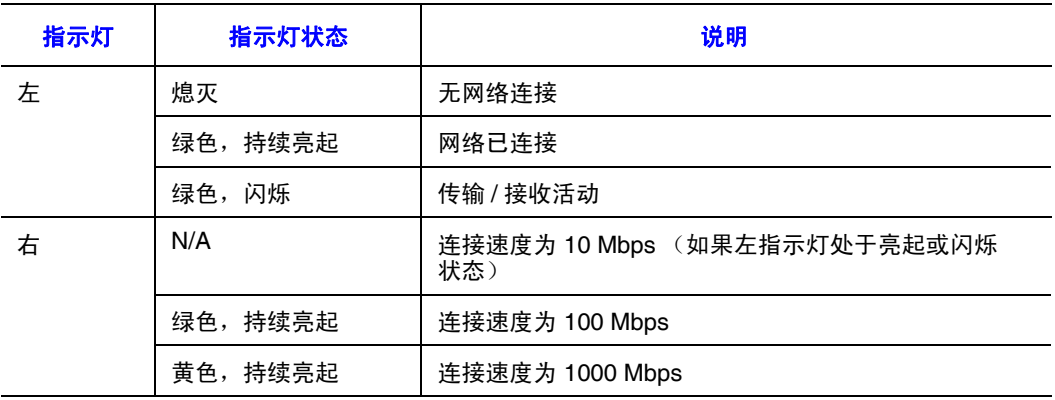

<span id="page-29-0"></span>硬件要求

为了避免集成出现问题和可能引起的主板损坏,您的系统必须满足下述要求。要 获取合格组件的列表,请单击["其他信息和软件"](#page-7-2)下的链接。

#### <span id="page-29-1"></span>处理器

支持一个英特尔® 至强® 处理器 3000 系列、英特尔® 奔腾® 处理器至尊版、英特尔 ® 奔腾® 4 处理器、英特尔® 奔腾® D 处理器或英特尔® 赛扬® D 处理器。要获取受 支持处理器的完整列表,请单击 ["其他信息和软件"](#page-7-2) 下的链接。

#### <span id="page-29-2"></span>内存

英特尔 ® 服务器主板 S3000AH 在两个存储区提供四个 DIMM 插座。存储区 1 由 DIMM 插座 1A 和 1B 组成。存储区 2 由 DIMM 插座 2A 和 2B 组成。插座 1A 中至 少安装一个 256MB DIMM。这样可提供单通道交错。四通道交错需要在插座 1A 和 1B 中插入两个相同的 DIMM。

要在双通道动态分页模式下操作,必须满足以下条件:

- 在插座 DIMM1A 和 DIMM 1B 中插入两个相同的 DIMM。
- 在每个插座位置插入四个相同的 DIMM。
- 备注:不支持使用三个 *DIMM*。使用属于相同类型并具有相同速度的 *DIMM*。最好使用相 同的 *DIMM*。

DIMM 必须满足以下要求:

- 只使用采用 DDR2 DRAM 技术的 DIMM。
- 只使用 DDR2-533 和 DDR2-667 堆叠式 DIMM 模块。

在确定内存需求时,必须考虑内存共享或内存镜像的需求。要获取所支持内存 DIMM 的完整列表,请单击 ["其他信息和软件"](#page-7-2)下的链接。

#### <span id="page-29-3"></span>电源

最低需要 350 瓦。电源必须至少能够提供 2A、 5V 的待机电流, 否则主板无法 启动。

## <span id="page-30-0"></span>可选硬件

### <span id="page-30-1"></span>硬盘驱动器

英特尔 ® 服务器主板 S3000AH 提供四个 SATA 端口和一个 IDE 连接。四个 SATA 端口位于服务器主板左前方附近。 IDE 连接支持一个或两个 ATA-100 设备。 IDE 设 备可以连接到 SATA 端口附近的标准 IDE 接口。

要获得更多驱动器信息和驱动器安装说明,请参见服务器机箱随附的文档。

# <span id="page-32-4"></span>**2** 服务器实用程序

### <span id="page-32-0"></span>使用 **BIOS Setup** 实用程序

本节介绍 BIOS Setup 实用程序选项,该实用程序用于更改服务器默认配置。无论 是否存在操作系统, 您都可以运行 BIOS 设置。参见 ["其他信息和软件"](#page-7-2)中指向 英特尔 ® S3000 服务器主板家族数据表的链接,从中可找到有关具体 BIOS 设置屏 幕的详细说明。

### <span id="page-32-1"></span>启动 **BIOS Setup** 实用程序

在以下几种情况下,可以进入并启动 BIOS Setup 程序:

- <sup>z</sup>打开服务器,在开机自检完成内存检测后。
- 将服务器主板上的 CMOS 跳线移至"清除 CMOS"位置 (已启用)后。

在上述两种情况下,在开机自检期间,您会看到以下提示: 按 <F2> 进入 BIOS

在第三种情况即 CMOS/NVRAM 损坏后,您会看到其他提示,而不是 <F2> 提示: 警告: CMOS 校验和无效 警告: 未设置 CMOS 时间和日期

在这种情况下, BIOS 将加载 CMOS 的默认值并尝试启动。

#### <span id="page-32-2"></span>如果无法访问 **BIOS Setup** 程序

如果您无法访问 BIOS Setup 程序, 则可能需要清除 CMOS 内存。有关清除 CMOS 的说明,参见 "清除 [CMOS](#page-36-1)"。

#### <span id="page-32-3"></span>**BIOS Setup** 程序菜单

每个 BIOS 设置菜单页都包含很多项功能。除了那些仅用于显示自动配置信息的功 能以外,每个功能都与一个值字段相关联,其中包含用户可以选择的参数。如果 用户具有足够的安全权限,就可以更改这些参数。如果某个值由于某种原因而不 能更改,则该功能的值字段不可访问。

"Setup [程序菜单键的用途"](#page-33-0)介绍 BIOS Setup 程序菜单中可以使用的键盘命令。

<span id="page-33-0"></span>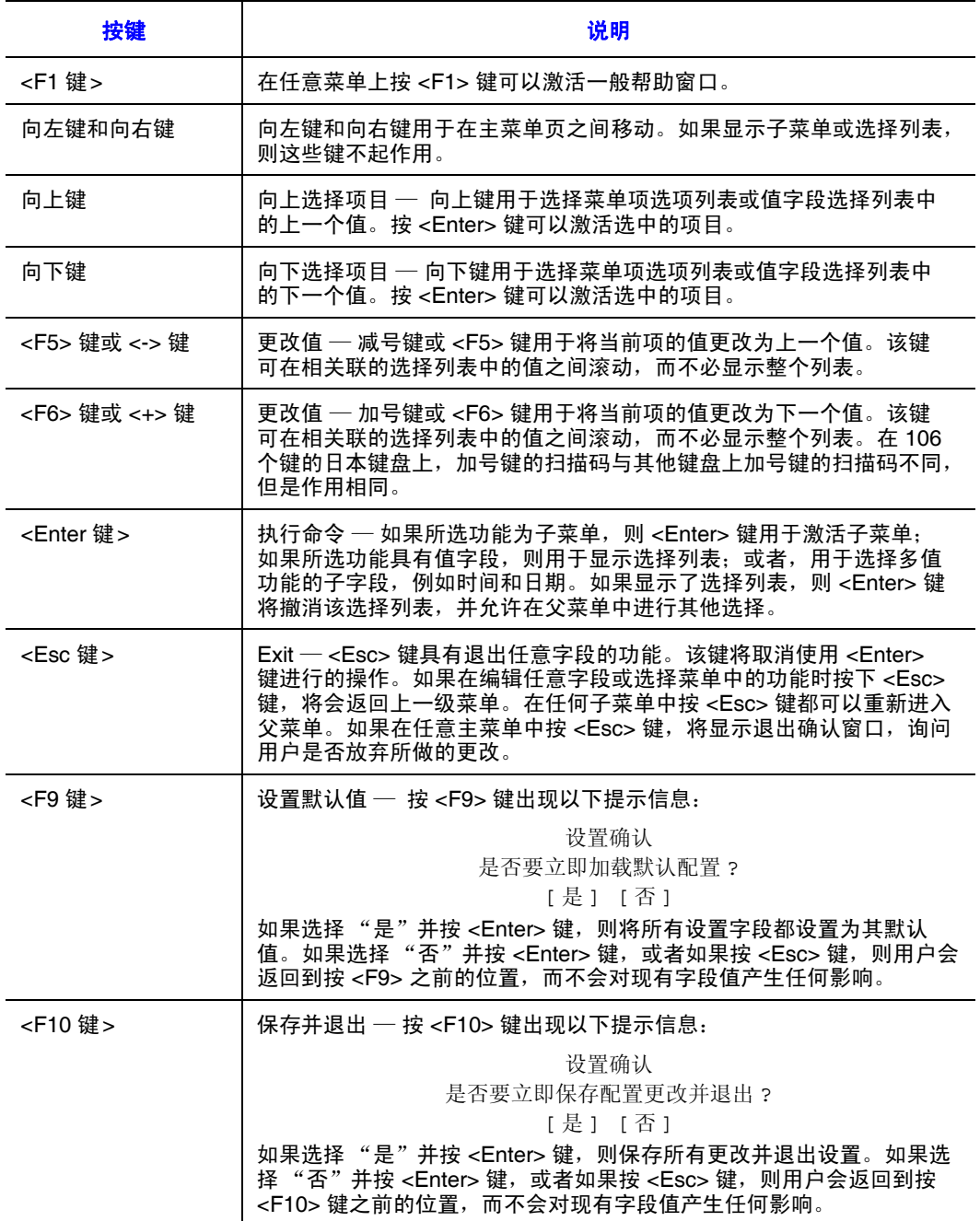

#### 表 **4. Setup** 程序菜单键的用途

## <span id="page-34-0"></span>升级 **BIOS**

升级实用程序使您能够升级闪存中的 BIOS。升级文件中的代码和数据包括以下 内容:

- 板上集成系统 BIOS, 包括恢复代码、 BIOS 设置实用程序和字符串。
- 板上集成视频 BIOS 和服务器主板上的内置设备的其他选件 ROM。
- OEM 二进制区域
- 微码
- 一种更改 BIOS 语言的方式

#### <span id="page-34-1"></span>准备升级

下面的步骤介绍如何为升级 BIOS 做准备, 包括如何记录当前 BIOS 设置以及如何 获取升级实用程序。

#### 记录当前 BIOS 设置

1. 启动计算机,当看到此信息时按 <F2> 键: 如果您需要运行 SETUP 程序,请按 <F2> 键

- 2. 记下 BIOS 设置程序中的当前设置。
- 备注:不要跳过步骤 *2*。在该过程的最后阶段您将需要使用这些设置配置计算机。

备注:如果在 *BIOS* 更新过程中发生 *BIOS* 错误 (这种情况不太可能发生),可能需要随 后执行恢复过程以使系统重新正常工作。参见 ["其他信息和软件"](#page-7-2)中指向必要软 件和说明的链接。

#### 获取升级程序

将 BIOS 映像文件下载到硬盘驱动器或 USB 闪存设备上的临时文件夹中。参见 ["其他信息和软件"](#page-7-2)中有关更新软件的链接。

备注:在尝试进行 *BIOS* 升级之前,请查看 *BIOS* 映像文件附带的自述文件中提供的使用 说明和发行说明。发行说明中包含有关跳线设置、具体修订程序的关键信息以及 完成升级所需的其他信息。

#### <span id="page-35-0"></span>升级 **BIOS**

请按照 BIOS 升级程序附带的自述文件中的说明操作。更新完成后,请取出用于执 行升级的可启动介质。

- 警告:在 *BIOS* 更新过程中,不要关闭系统电源! 当 *BIOS* 更新过程完成后,系统会自动 重启。
- 备注:在重新启动后,您可能会遇到 *CMOS* 校验和错误或其他问题。如果发生这种情况, 请关闭系统然后重新启动。如果遇到 *CMOS* 校验和错误,则需要进入 *Setup* 程序, 检查设置,保存设置,然后退出 *Setup* 程序。
## 清除 **CMOS**

如果无法访问 BIOS 设置屏幕, 则需要使用"CMOS 清除"跳线将 RAM 配置 复位。

- 1. 关闭系统电源并断开交流电源。
- 2. 打开服务器机箱。
- 3. 将跳线从针脚 1 和 2 处的正常操作位置 "由 BMC 清除 CMOS"移动到针脚 2 和 3 处的"强制清除 CMOS", 如下图所示。

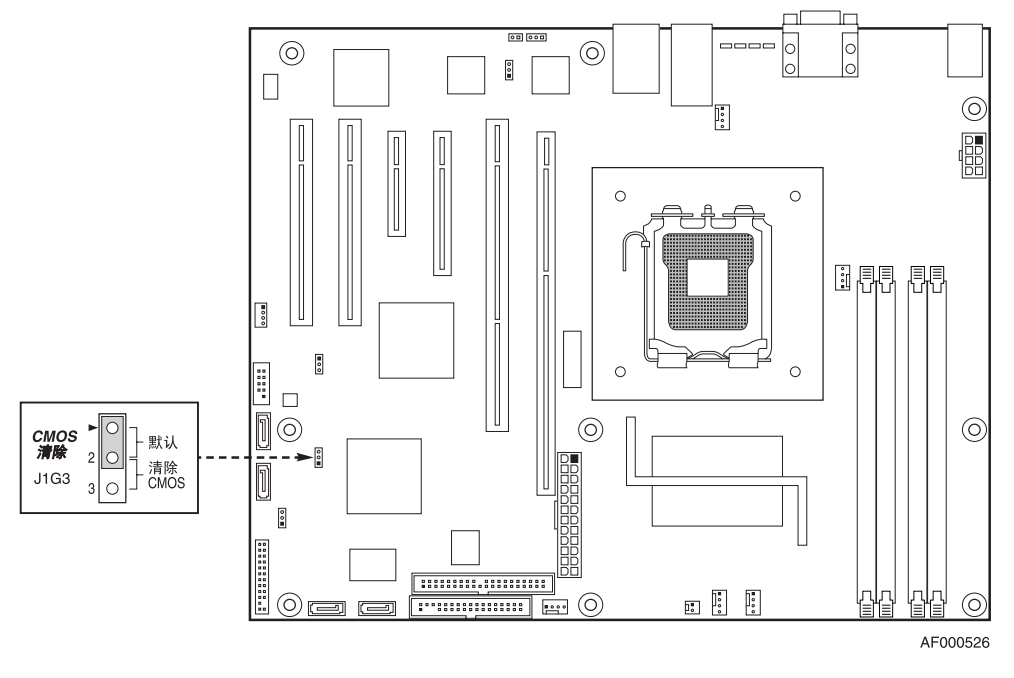

图 **8.** "**CMOS** 清除"跳线

- 4. 重新接通交流电源,为系统加电。
- 5. 当系统开始发出蜂鸣声时,关闭系统电源并断开交流电源。
- 6. 将 "CMOS 清除"跳线放回到 "由 BMC 清除 CMOS"位置,即针脚 1 和 2 处。
- 7. 装好服务器机箱。
- 8. 重新接通交流电源并给系统加电。

# **3** 硬件安装和升级

# 在开始之前

使用服务器产品前,请特别注意此手册开始部分的 ["安全信息"](#page-2-0)。

### 所需的工具和设备

- 菲利普 \* (十字头) 螺丝起子 (#1 位和 #2 位)
- 针鼻钳
- <sup>z</sup>防静电的护腕和导电的泡沫垫 (推荐)

# 安装并拆除内存

主板丝网印刷面从主板中央开始,供 DIMM 显示 DIMM 1A、 DIMM 1B、 DIMM 2A 和 DIMM 2B。有关内存要求和选件的论述,请参见"内存"。有关经过测试的 DIMM 列表的链接,请参见 "[其他信息和软件"](#page-7-0)。

## 安装 **DIMM**

要安装 DIMM,请遵循以下步骤:

- 1. 遵守 ["安全信息"中](#page-2-0)的安全和防静电警告。
- 2. 关闭所有与服务器相连的外围设备。关闭服务器。
- 3. 断开与服务器相连的交流电源线。
- 4. 拆下服务器的外壳。有关拆除服务器外壳的说明,请参见服务器机箱随附的 文档。
- 5. 找到 DIMM 插座 (请参[见图](#page-39-0) 9)。

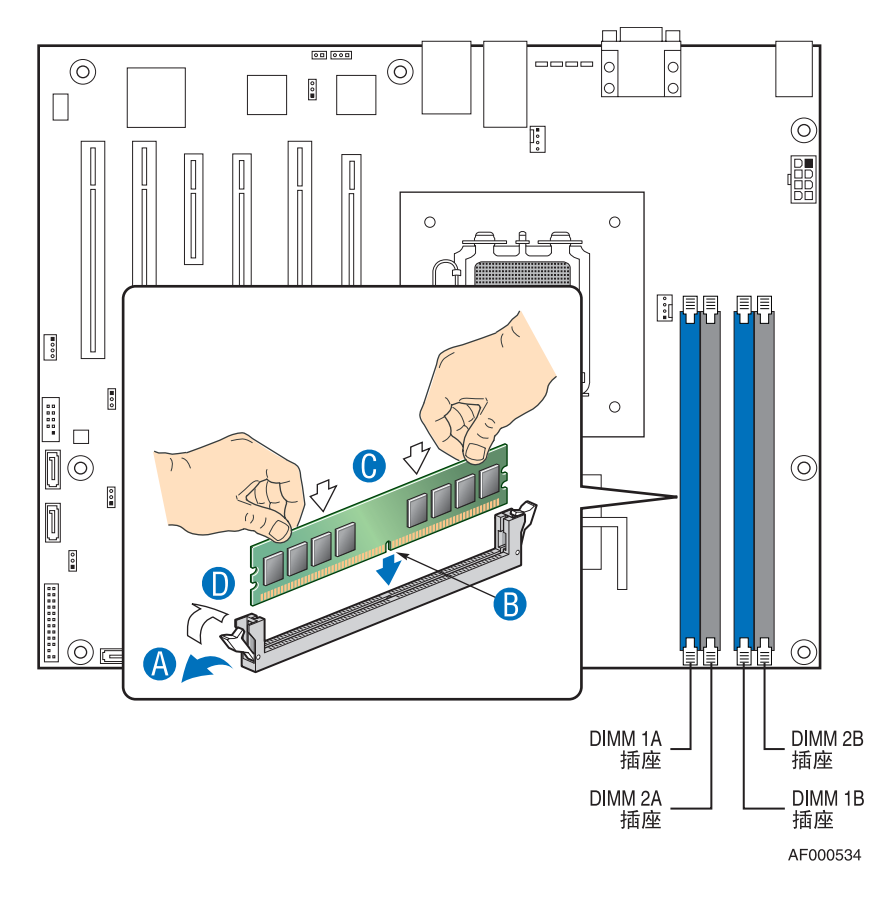

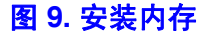

- <span id="page-39-0"></span>6. 确保 DIMM 插座两端的固定夹向外推到打开的位置。
- 7. 捏住 DIMM 的边缘,将其从防静电包装中取出。
- 8. 将 DIMM 置于插座上方。将 DIMM 底部边缘的凹槽与 DIMM 插座中的插栓 对齐。图 7 中插进部分的箭头指向插座中的插栓。
- 9. 将 DIMM 的底边插入插座中。
- 10. 插入 DIMM 后, 向下按 DIMM 的顶边, 直到固定夹扣到位。确认固定夹已 牢固地扣到位。
- 11. 重新安装服务器外壳,然后重新连接交流电源线。有关安装服务器外壳的说 明,请参见服务器机箱随附的文档。

## 拆除 **DIMM**

要拆除 DIMM, 请执行以下步骤:

- 1. 遵守 ["安全信息"中](#page-2-0)的安全和防静电警告。
- 2. 关闭所有与服务器相连的外围设备。关闭服务器。
- 3. 从服务器上拔下交流电源线。
- 4. 拆下服务器的外壳。有关拆除服务器外壳的说明,请参见服务器机箱随附的 文档。
- 5. 小心地打开插座两端的固定夹。 DIMM 将从插座中弹起。
- 6. 捏住 DIMM 的边缘,将它从插座中提起,放在防静电包装中。
- 7. 重新安装并重新连接从 DIMM 插座拆除或断开连接的所有部件。
- 8. 重新安装服务器外壳,然后重新连接交流电源线。有关安装服务器外壳的说 明,请参见服务器机箱随附的文档。

## 安装或更换处理器

- 警告: 处理器必须合适:如果安装了与服务器不匹配的处理器,可能会毁坏服务器主板。 有关兼容处理器列表的链接,请参见 ["其他信息和软件"](#page-7-0)。
- 警告: 静电防护和处理器操作:请执行以下操作,以降低静电释放 *(ESD)* 对处理器造成 破坏的风险: *(1)* 在接触处理器或服务器主板前,请先触碰金属机箱。对处理器进 行处理时,请将您身体的一部分与金属机箱保持接触,以消除静电。 *(2)* 尽量不要 四处移动。

<span id="page-41-2"></span>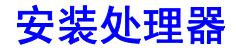

要安装处理器,请按以下说明进行操作:

- 1. 遵守 ["安全信息"中](#page-2-0)的安全和防静电警告。
- 2. 关闭所有与服务器相连的外围设备。关闭服务器。
- 3. 断开与服务器相连的交流电源线。
- 4. 拆下服务器的外壳。有关拆除服务器外壳的说明,请参见服务器机箱随附的 文档。
- 5. 找到处理器插座并完全抬起插座手柄 (请参见图 [10](#page-41-0))。

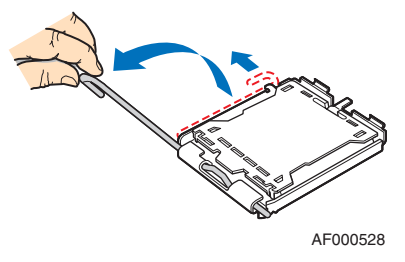

#### 图 **10.** 抬起插座手柄

<span id="page-41-0"></span>6. 用指尖推后面的突起,使承载板前端微微抬起。如图所示打开承载板 (请参 见图 [11](#page-41-1))。

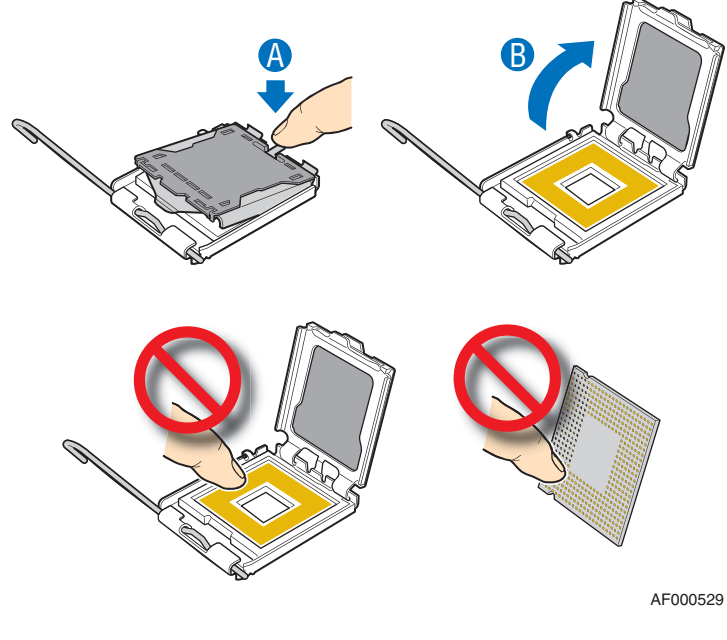

#### 图 **11.** 打开承载板

<span id="page-41-1"></span>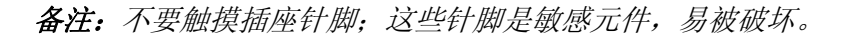

7. 从盒子中取出处理器,拆下防护罩 (请参见图 [12](#page-42-0))。

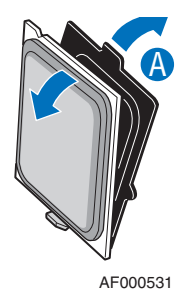

#### 图 **12.** 拆下防护罩

<span id="page-42-0"></span>8. 根据插座确定处理器的方向,使处理器的切口与插座的凹口相匹配。[如图](#page-42-1) 13 所示安装处理器。

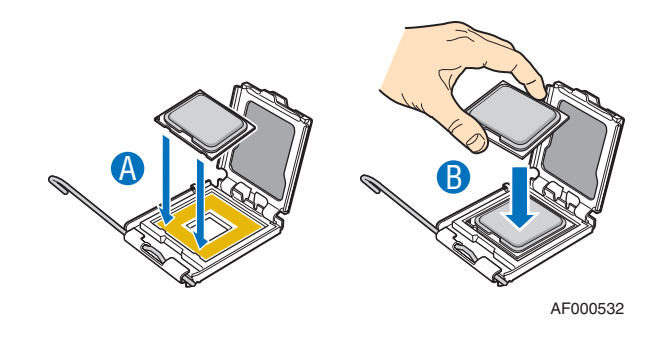

图 **13.** 安装处理器

<span id="page-42-1"></span>备注:确保将对齐三角标记与对齐三角切口正确对齐。 9. 除去插槽保护盖 (请参见图 [14](#page-42-2))。

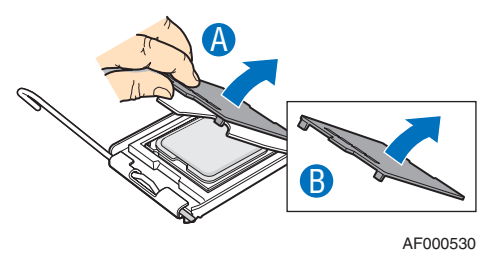

图 **14.** 除去插槽保护盖

<span id="page-42-2"></span>10. 将 CPU 承载板和插座杆压到最低。

备注:拆除不可替换的处理器时,请保留插槽保护盖以备将来使用。

## 安装散热器

散热器底部有热传递材料 (TIM)。拆除散热器的包装时请小心,以免损坏热传递材 料。

- 1. 将散热器放在处理器上,将四枚紧固螺钉分别对准处理器周围的四个螺柱。
- 2. 将散热器各个角上的紧固螺钉轻轻旋入,顺序应按对角线方式进行。在拧紧 一个螺钉之前,不要把另一个螺钉完全拧紧。
- 3. 一点一点地均匀拧紧每一个紧固螺钉,直到每个螺钉都牢牢拧紧。

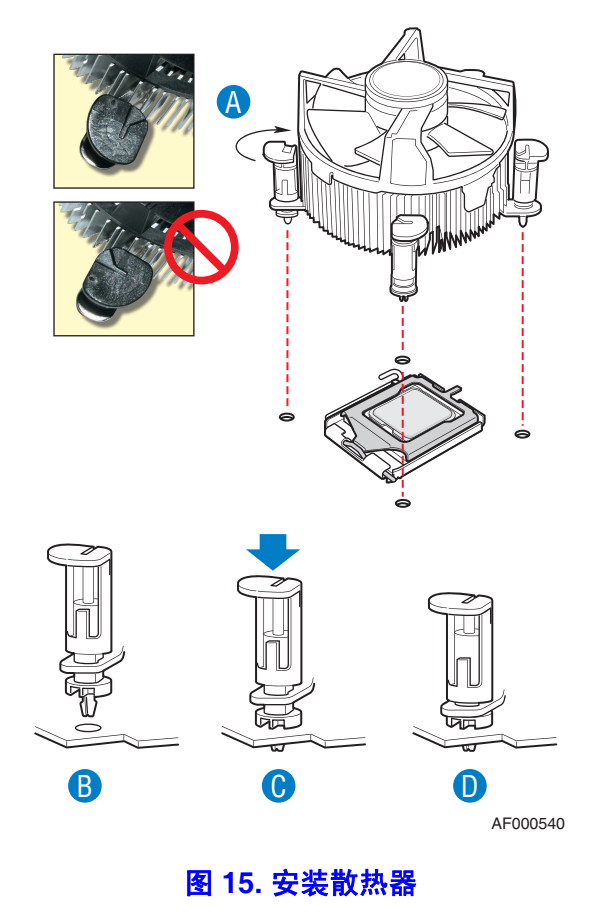

- 4. 重新安装 (连接)从处理器插座拆除或断开的所有部件。
- 5. 重新安装服务器外壳,然后重新连接交流电源线。有关安装服务器外壳的说 明,请参见服务器机箱随附的文档。

### 拆除处理器

- 1. 遵守 ["安全信息"中](#page-2-0)的安全和防静电警告。
- 2. 关闭所有与服务器相连的外围设备。关闭服务器。
- 3. 从服务器上拔下交流电源线。
- 4. 拆下服务器的外壳。有关拆除服务器外壳的说明,请参见服务器机箱随附的 文档。
- 5. 从服务器主板上拔下处理器风扇缆线。
- 6. 松开散热器各个角上的四枚紧固螺钉。
- 7. 轻轻扭动散热器以破坏散热器和处理器之间的密封。
- 8. 从处理器上抬起散热器。如果不能轻松拔出,请再次扭动散热器。不要强行 从处理器上取下散热器。否则会损坏处理器。
- 9. 提起处理器杆。
- 10. 抬起 CPU 承载板。
- 11. 拆除处理器。
- 12. 若要安装替换处理器,请参见 ["安装处理器"。](#page-41-2)另外还要在空处理器插座上 安装插槽保护盖,并重新安装机箱外壳。

# 更换备用电池

没有外部电源时,服务器主板上的锂电池最多能为 RTC 供电 10 年。当电池的能量 开始变弱时,电压也会变弱,存储在 RTC 的 CMOS RAM 中的服务器设置 (例 如,日期和时间)可能会出现错误。请与您的客户服务代表或经销商联系,索要 经过核准的设备的列表。

- 警告: 如果电池更换不当会有发生爆炸的危险。只能使用设备制造商推荐的相同或同等 类型的电池来更换原有电池。按照制造商的说明处理用过的电池。
- *Advarsel:* Lithiumbatteri Eksplosionsfare ved fejlagtig håndtering. Udskiftning må kun ske med batteri af samme fabrikat og type. Levér det brugte batteri tilbage til leverandøren.
- *Advarsel:* Lithiumbatteri Eksplosjonsfare. Ved utskifting benyttes kun batteri som anbefalt av apparatfabrikanten. Brukt batteri returneres apparatleverandøren.
- *Varning:* Explosionsfara vid felaktigt batteribyte. Använd samma batterityp eller en ekvivalent typ som rekommenderas av apparattillverkaren. Kassera använt batteri enligt fabrikantens instruktion.
- *Varoitus:* Paristo voi räjähtää, jos se on virheellisesti asennettu. Vaihda paristo ainoastaan laitevalmistajan suosittelemaan tyyppiin. Hävitä käytetty paristo valmistajan ohjeiden mukaisesti.
- 1. 遵守 ["安全信息"中](#page-2-0)的安全和防静电警告。
- 2. 关闭所有与服务器相连的外围设备。关闭服务器。
- 3. 断开与服务器相连的交流电源线。
- 4. 拆下服务器外壳,找到电池。有关拆除服务器外壳的说明,请参见服务器机 箱随附的文档。
- 5. 将扁平叶片状的小螺丝起子 (或类似物)的前端插入塑料固定器的薄片下。 轻轻下压螺丝起子,使电池升高。
- 6. 从电池插座中取出电池。

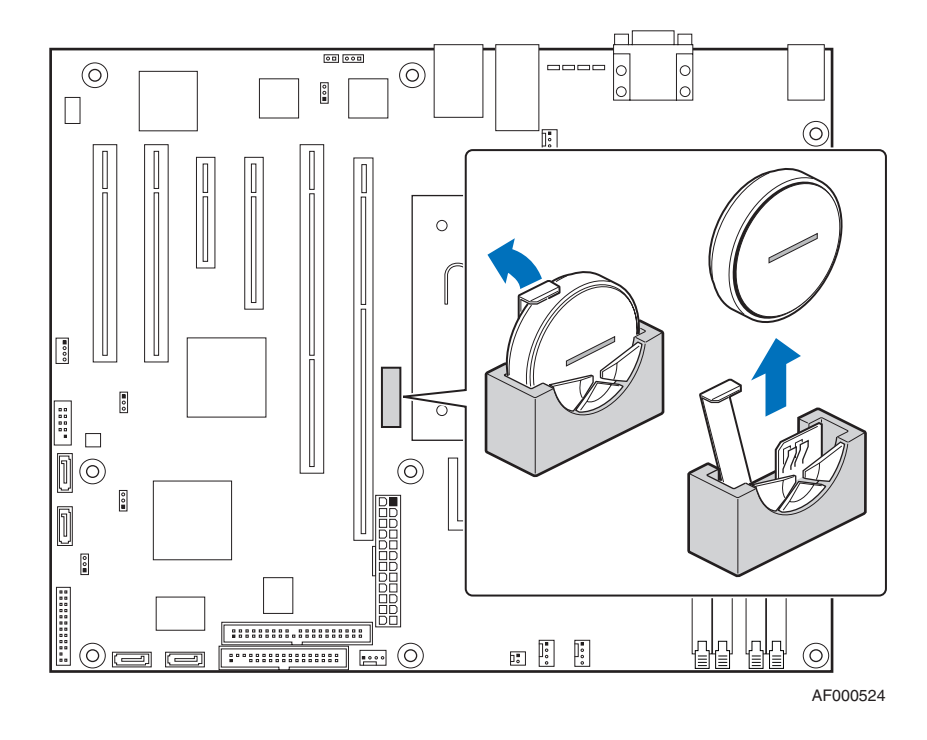

图 **16.** 更换备用电池

- 7. 按照当地规定处理旧电池。
- 8. 从包装中取出新的锂电池,注意观察正负极,然后将其正确插入电池插 座中。
- 9. 合上机箱。
- 10. 运行设置程序以恢复 RTC 的设置。

# <span id="page-48-0"></span>附录 **A**:获得帮助

# 万维网

[http://support.intel.com/support/cn/motherboards/server/S3000AH](http://support.intel.com/support/cn/motherboards/server/S3000AH/)/

# 电话

所有通话按事件计费,使用本国货币按照适用的信用卡汇率加适当税款交费。 (英特尔保留随时更改电话支持定价的权利,恕不另行通知)。

拔打电话之前,请填写"英特尔 <sup>®</sup> [服务器问题报告表"。](#page-68-0)下页中提供了示例表格。 不过,若要获得最快的服务,请通过互联网提交您的表格。

要获取最新的技术支持联系方式列表,请访问 <http://www.intel.com/support/cn/9089.htm>

### 美国和加拿大

1-800-404-2284

#### 欧洲

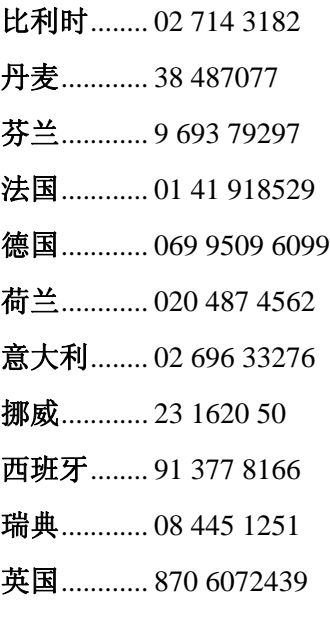

### 亚洲 - 太平洋地区

澳大利亚.... 1800 649931

柬埔寨........ 63 2 636 9797 (经由菲律宾)

中国............ 800 820 1100 (免费)

........................ 8 621 33104691 (付费)

中国香港.... 852 2 844 4456

印度............ 0006517 2 68303634 (人工免费电话。您的电话需开通 IDD)

印度尼西亚 803 65 7249

韩国............ 822 767 2595

马来西亚.... 1 800 80 1390

缅甸............ 63 2 636 9797 (经由菲律宾)

新西兰........ 0800 444 365

巴基斯坦.... 632 63684 15 (IDD 经由菲律宾)

菲律宾........ 1 800 1 651 0117

新加坡........ 65 6213-1311

中国台湾地区2 2545-1640

泰国............ 1 800 631 0003

越南............ 632 63684 15 (IDD 经由菲律宾)

#### 日本

国内............ 0120 868686 国外............ 81 298 47 0800

#### 拉丁美洲

阿根廷........ 拔打 0-800 222 1288 联系美国 AT&T 公司。接通后拔打 800 843 4481

巴西............ 001-916 377 0180

#### 智利

复活岛............ 拔打 800 800 311 联系美国 AT&T 公司。接通后拔打 800 843 4481 大陆和胡安群岛 ........ 拔打 800 225 288 联系美国 AT&T 公司。接通后 拔打 800 843 4481

哥伦比亚.... 拔打 01 800 911 0010 联系美国 AT&T 公司。接通后拔打 800 843 4481 哥斯达黎加 拔打 0 800 0 114 114 联系美国 AT&T 公司。接通后拔打 800 843 4481 厄瓜多尔

> (**Andimate** 地区)拔打 1 999 119 联系美国 AT&T 公司。接通后 拔打 800 843 4481 (**Pacifictel** 地区)拔打 1 800 225 528 联系美国 AT&T 公司。接通后拔 打 800 843 4481

- 危地马拉.... 拔打 99 99 190 联系美国 AT&T 公司。接通后拔打 800 843 4481
- 墨西哥........ 拔打 001 800 462 628 4240 联系美国 AT&T 公司。接通后拔打 800 843 4481
- 迈阿密........ 1 800 621 8423
- 巴拿马........ 拔打 00 800 001 0109 联系美国 AT&T 公司。接通后拔打 800 843 4481
- 巴拉圭........ 001 916 377 0114
- 秘鲁............ 001 916 377 0114
- 乌拉圭........ 001 916 377 0114
- 委内瑞拉.... 拔打 0 800 2255 288 联系美国 AT&T 公司。接通后拔打 800 843 4481

# 附录 **B**:标准符合性信息

# 产品的标准符合性

## 产品的安全规定符合性

英特尔 ® 服务器主板 S3000AH 符合以下安全要求:

- UL60950 CSA 60950 (美国 / 加拿大)
- EN60950 (欧洲)
- IEC60950 (国际)
- CB 证书和报告, IEC60950 (包含所有国家 / 地区具体偏差的报告)
- GOST R 50377-92 列在系统许可证上 (俄罗斯)
- <sup>z</sup>白俄罗斯许可证 列在系统许可证上 (白俄罗斯)
- CE 低电压指令 73/23/EEE (欧洲)
- $\bullet$  IRAM 认证 (阿根廷)

#### **EMC** 产品认证 **- A** 类认证

备注:在法律上,由于本产品面向商用市场,因此必须符合 *A* 类放射要求。英特尔的目 标是比 *A* 类限制低 *10db*。

The 经过测试和检验, 在兼容的英特尔®主机系统中安装时, 英特尔®服务器主 板 S3000AH 遵守下列电磁兼容性 (EMC) 标准。有关兼容主机系统的信息, 请参见 英特尔的 Server Builder 网站或与当地英特尔代表联系。

- FCC /ICES-003 Emissions (美国 / 加拿大)认证
- $CISPR 22$  Emissions  $(EER)$
- EN55022 Emissions (欧洲)
- EN55024 Immunity  $(\mathbb{K}^*M)$
- CE EMC 指令 89/336/EEC (欧洲)
- AS/NZS 3548 Emissions (澳大利亚 / 新西兰)
- BSMI CNS13438 Emissions (中国台湾)
- GOST R 29216-91 Emissions 列在系统许可证上 (俄罗斯)
- GOST R 50628-95 Immunity 列在系统许可证上 (俄罗斯)
- Belarus License 列在系统许可证上 (白俄罗斯)
- RRL MIC Notice No. 1997-41 (EMC) & 1997-42 (EMI) (韩国)

# 认证 **/** 注册 **/** 声明

- <sup>z</sup>UL 认证 (美国 / 加拿大)
- CE 符合性声明 (CENELEC 欧洲)
- FCC/ICES-003 A 类认证 (美国 / 加拿大)
- C-Tick 符合性声明 (澳大利亚)
- MED 符合性声明 (新西兰)
- BSMI 认证 (中国台湾)
- <sup>z</sup>GOST 列在系统许可证上 (俄罗斯)
- Belarus 列在系统许可证上 (白俄罗斯)
- **· RRL 认证 (韩国)**
- <sup>z</sup>生态声明 (国际)

# 产品标准符合标志

本产品标有下列产品认证标志:

#### 表 **5.** 产品认证标志

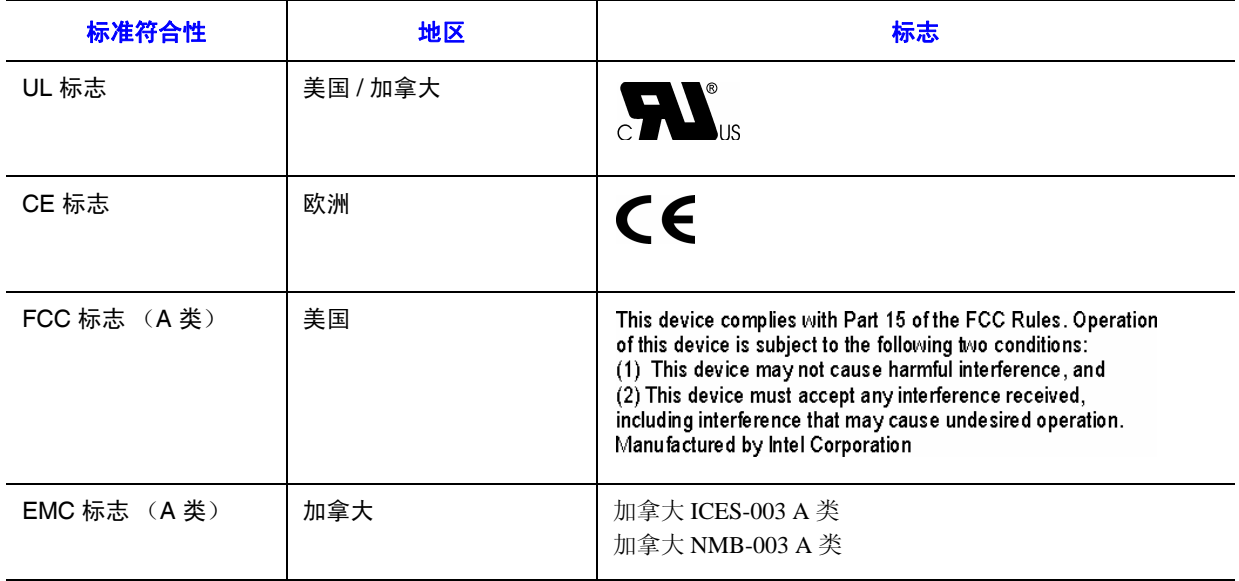

# 标准符合性 地区 标志BSMI 标志 (A 类) |中国台湾 警告使用者: 這是甲類的資訊產品, 在居住的環境中使用時, 可能會造成射頻干擾,在這種情況下,使用者會 被要求採取某些適當的對策 RLL MIC 标志 | 韩国 **问答答:CPU**

#### 表 **5.** 产品认证标志

# 电磁兼容性声明

# **FCC** (美国)

本设备符合 FCC 规范 (FCC Rule) 第 15 章 (Part 15) 的规定。设备运行时应满足以 下两个条件: (1) 本设备不产生任何有害干扰, (2) 本设备必须接受任何受到的干 扰,包括可能导致意外结果的干扰。

有关本产品 EMC 性能的问题,请联系: 英特尔公司 5200 N.E. Elam Young Parkway Hillsboro, OR 97124-6497 1-800-628-8686

本设备已依照 FCC 规范的第 15 章进行了测试并被认定符合 A 类数字设备的限制。 这些限制旨在提供合理的防护,防止设备在居住环境中产生有害干扰。本设备产 生、使用、并能放射射频能量,如果不按说明安装和使用,可能会对无线电通信 造成有害干扰。但是,并不保证在特定安装条件下不产生干扰。如果本设备确实 对无线电或电视接收产生了有害干扰 (这种干扰可以通过将设备关闭再打开来确 定),建议用户通过以下一种或多种措施来消除这种干扰:

- <sup>z</sup>调整接收天线的方向或位置。
- <sup>z</sup>使设备远离接收器。
- <sup>z</sup>将设备与接收器连接到不同的电路插座上。
- <sup>z</sup>咨询经销商或经验丰富的无线电 / 电视技术人员以获取帮助。

未经本设备受让人的明确批准,进行任何改动都有可能导致用户失去操作该设备 的权力。客户负责确保改动后的产品符合标准。

只能将符合 FCC A 类或 B 类限制的外围设备 (计算机输入 / 输出设备、终端、打 印机等)与本计算机产品连接。使用不符合标准的外围设备运行系统可能对无线 电和电视接收信号造成干扰。

用于与外围设备连接的所有电缆必须屏蔽和接地。使用连接到外围设备但未屏蔽 和接地的电缆运行系统可能对无线电和电视接收信号造成干扰。

## 加拿大工业部 **(ICES-003)**

Cet appareil numérique respecte les limites bruits radioélectriques applicables aux appareils numériques de Classe A prescrites dans la norme sur le matériel brouilleur: "Apparelis Numériques", NMB-003 édictee par le Ministre Canadian des Communications.

本数字设备没有超出加拿大通信部 (Canadian Department of Communications) 在 "数字设备" ICES-003 标准中 对可以产生干扰的数字设备规定的无线电噪音辐射 A 类限制。

# 欧洲 (**CE** 符合性声明)

此外,本产品还根据低电压指令 (73/23/EEC) 和 EMC 指令 (89/336/EEC) 进行了测 试,并且符合这些标准的要求。本产品标有 CE 标志,表明它符合相关标准。

## 中国台湾符合性声明 **(BSMI)**

警告使用者: 這是甲類的資訊產品,在居住的環境中使用時, 可能會造成射頻干擾,在這種情況下,使用者會 被要求採取某些適當的對策

BSMI 认证标志和 EMC 警告位于产品的后部外侧。

# 韩国认证 **(RRL)**

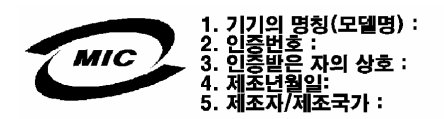

上述声明的中文译文:

- 1. 设备类型 (型号名称):在许可证和产品上
- 2. 认证编号: 在 RRL 证书上。请联系当地英特尔代表获取证书
- 3. 认证领取者的名称:英特尔公司
- 4. 生产日期:请参考产品上的日期代码
- 5. 制造商 / 国家:英特尔公司 / 请参考产品上标明的原产国

### **CNCA** (**CCC -** 中国)

CCC 认证标志和 EMC 警告位于产品的后部外侧。

声明

此为A级产品, 在生活环境中, 该产品可能会造成无 线电干扰。在这种情况下,可能需要用户对其干扰采 取可行的措施。

# 有害物质限制 **(RoHS)** 符合性

英特尔有一个专门的系统负责严格限制使用欧洲指令 2002/95/EC 中规定的违禁物 质。判断产品的符合性基于两点:(1) 产品所含 RoHS 指令规定的违禁材料含量是 否低于所有适用的含量限制,或者 (2) 产品所含违禁材料是不是适合已批准 / 正在 申请的 RoHS 豁免权。

备注:*RoHS* 的实施细节尚未完全确定,可能会有变更。

含量限制和违禁物质如下:

- 含量不得超过 0.1% (1000 PPM) 的物质:
	- 铅
	- 汞
	- 六价铬
	- 多溴联苯醚 (PBDE)
- <sup>z</sup>含量不得超过 0.01% (100 PPM) 的物质:
	- 镉

# 使用期结束 **/** 产品回收

产品回收和使用期结束再利用制度及要求因国家 / 地区而异。请联系本产品的零售 商或经销商,以获取有关产品回收和 / 或再利用的信息。

本章帮助您识别和解决在使用该系统时可能发生的问题。

如果遇到任何问题,请首先确保您使用的是最新固件和文件。固件升级包括 BIOS 升级、基板管理控制器 (BMC) 升级和热插拔控制器 (HSC) 升级。有关指向软件更 新的链接,请参见["其他信息和软件"。](#page-7-0)除了服务器固件和文件之外,还要更新 系统中安装的组件所使用的任何驱动程序,如视频驱动程序、网络驱动程序和 SCSI 驱动程序。

英特尔提供了一个名为 "平台可信度测试"的软件包,可帮助您排除故障。有关 指向此软件的链接,请参见 ["其他信息和软件"](#page-7-0)。

如果您自己不能解决服务器出现的问题,请参见 ["获得帮助"以](#page-48-0)获得帮助。

重启系统

在进行深入的故障排除之前,请首先尝试使用以下某种方法重启系统。

#### 表 **6.** 重启系统

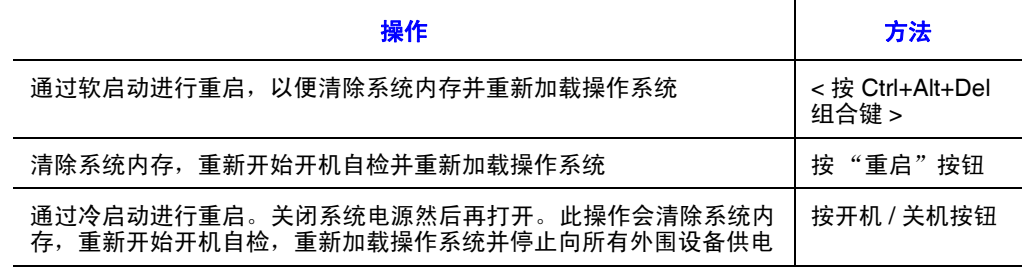

# 系统初次安装后出现问题

系统初次启动时出现的问题通常是由于安装或配置不当引起的。硬件故障并不是 常见的原因。如果所发生的问题与特定的软件应用程序有关,请参见 ["新安装的](#page-64-0) [应用程序软件发生问题"](#page-64-0)。

# 首先要检查的原因

- <sup>z</sup>墙上的插座是否提供交流电?
- 是否已经连接好电源? 检查机箱背面的交流电缆是否连接到交流电源。
- <sup>z</sup>所有电缆是否都已正确、牢固地连接?
- 所有处理器是否都已正确安装在服务器主板的相应插槽内?
- <sup>z</sup>所有支座是否都位于适当的位置,并且没有与任何组件接触 (如果接触,可 能会导致短路)?
- 所有内置 PCI 板卡是否正确安装在服务器主板的相应插槽内?
- <sup>z</sup>服务器主板上的所有跳线设置是否都正确?
- <sup>z</sup>内置板和外围设备上的所有跳线和开关设置是否都正确? 要检查上述设置, 请参考制造商随产品提供的文档。有时,还要确保不存在冲突,例如,两个 内置板共享同一中断。
- <sup>z</sup>所有外围设备是否都已正确安装?
- <sup>z</sup>如果系统中有硬盘驱动器,是否已正确对其进行格式化和配置?
- <sup>z</sup>所有设备驱动程序是否都已正确安装?
- <sup>z</sup>在安装时进行的设置是否正确?
- <sup>z</sup>操作系统是否已正确加载? 请参见操作系统文档。
- 是否按了前面板上的系统电源开关以打开服务器 (电源灯应亮起)?
- <sup>z</sup>系统电源线是否已正确连接到系统,并且插入到提供 100-120V 电压的 NEMA 5 15R 插座或提供 200-240V 电压的 NEMA 6-15R 插座?
- <sup>z</sup>所有集成组件是否都已通过测试? 查看通过测试的内存和机箱列表,以及受 支持的硬件和操作系统列表。有关通过测试的组件列表的链接,请参见 ["其他信息和软件"。](#page-7-0)

# 硬件诊断测试

本节更详细地介绍了识别硬件问题并找出原因的方法。

警告: 在断开电缆连接之前关闭设备:在从系统断开外围设备电缆之前,关闭系统和所 有外围设备。否则可能对系统和 */* 或外围设备造成永久性损坏。

- 1. 关闭系统和所有外部外围设备。从系统断开所有设备 (键盘和视频显示器 除外)。
- 2. 确保系统电源线已插入正确接地的交流插座内。
- 3. 确保视频显示器和键盘正确连接到系统。打开视频显示器。将亮度和对比度 设置为不低于其最大范围的三分之二 (请参见视频显示器随附的文档)。
- 4. 如果通常是从硬盘驱动器加载操作系统,请确保驱动器 A 中没有软盘, CD-ROM 驱动器中没有 CD-ROM 盘。
- 5. 如果电源指示灯亮起,请尝试从 CD-ROM 盘启动。
- 6. 打开系统。如果电源指示灯未亮,请参见 ["电源灯不亮"。](#page-61-0)

## 确认关键系统指示灯工作正常

在开机自检确定系统配置时,它会检测系统中安装的每个大容量存储设备是否存 在。在检查完每个设备后,其活动指示灯应短暂亮起。检查以下几点:

- 软盘驱动器活动指示灯是否短暂亮起? 如果未亮起, 请参见"[CD-ROM](#page-63-0) 驱 动器或 DVD-ROM [驱动器的活动指示灯不亮"](#page-63-0)。
- 如果系统指示灯亮起,请参见"确保已将 BIOS [配置为允许将](#page-66-0) CD-ROM 作为 [第一个可启动设备。",](#page-66-0)找到对此灯的说明以及解决问题应采取的步骤。

### 确认加载了操作系统

一旦系统启动,屏幕上就会显示操作系统提示。具体提示因操作系统而异。如果 未出现操作系统提示,请参见 ["屏幕上不显示任何字符"](#page-61-1)。

# 具体问题和更正操作

本节提供了以下具体问题的可能解决方案:

- <sup>z</sup>电源灯不亮。
- <sup>z</sup>屏幕上不显示任何字符。
- <sup>z</sup>屏幕上显示的字符失真或不正确。
- <sup>z</sup>系统的散热风扇不转。
- <sup>z</sup>软盘驱动器的活动指示灯不亮。
- <sup>z</sup>硬盘驱动器的活动指示灯不亮。
- CD-ROM 驱动器的活动指示灯不亮。
- <sup>z</sup>应用程序软件出现问题。
- 检测不到可启动的 CD-ROM。

按照给定的顺序尝试以下解决方案。如果无法解决问题,请与您的服务代表或授 权的经销商联系以获取帮助。

<span id="page-61-0"></span>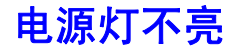

检查以下几点:

- <sup>z</sup>是否按下了开机按钮?
- <sup>z</sup>系统是否正常运行? 如果是,则可能是电源指示灯有问题,或连接控制面板 与服务器主板的电缆发生松动。
- <sup>z</sup>是否已安全地将服务器交流电源线插入到电源设备?
- <sup>z</sup>某些 ATX 电源设备的开关在电源设备的背面,位于风扇旁边。如果您的系统 使用此类电源设备,该电源设备是否已打开?
- <sup>z</sup>取出所有内置卡,看系统是否可以启动。如果成功启动,请一次重新装入一 个卡,每次装入后都要重新启动。
- 确保内存 DIMM 符合系统要求。
- 确保内存 DIMM 是按照系统要求安装的。
- 取出内存 DIMM 并重新装入。
- <sup>z</sup>确保处理器符合系统要求。
- <sup>z</sup>确保处理器是按照系统要求安装的。
- <sup>z</sup>取下处理器并重新装入。
- 确保机箱支座仅安装在安装孔的正下方。支座位置不正确可能导致支座与服 务器主板底部的针脚接触,造成短路。

### <span id="page-61-1"></span>屏幕上不显示任何字符

检查以下几点:

- <sup>z</sup>键盘是否正常工作? 通过打开和关闭 "Num Lock"功能测试键盘,确保 "Num Lock"灯正常工作。
- 是否插入并打开了视频显示器? 如果使用的是切换装置,那么它是否切换到 了正确的系统?
- 是否正确调整了视频显示器上的亮度和对比度控制?
- <sup>z</sup>是否已正确连接了视频显示器信号电缆?
- <sup>z</sup>如果将此视频显示器安装到其他系统,它是否可以正常工作?
- BIOS 中是否启用了板上集成的视频控制器?
- <sup>z</sup>取下所有内置卡,看视频是否重新出现。如果成功,请一次重新装入一个 卡,每次装入后都要重新启动。
- <sup>z</sup>确保内存 DIMM 符合系统要求。
- 确保内存 DIMM 是按照系统要求安装的。
- 取出内存 DIMM 并重新装入。
- <sup>z</sup>确保处理器符合系统要求。
- <sup>z</sup>确保处理器是按照系统要求安装的。
- <sup>z</sup>取下处理器并重新装入。

如果使用的是内置视频设备控制器板,请执行以下操作:

- 1. 验证使用板上集成的视频控制器时视频是否正常工作。
- 2. 验证视频控制器主板是否正确安装在服务器主板连接器内。
- 3. 重新启动系统以使更改生效。
- 4. 如果重新启动系统后屏幕上仍不显示任何字符且开机自检过程中发出蜂鸣 声,请记下听到的蜂鸣声代码。此信息对服务代表很有用。
- 5. 如果没有听到蜂鸣声,也没有出现字符,则可能是视频显示器或视频控制器 出现了故障。请与您的服务代表或授权经销商联系,以获取帮助。

## 字符失真或不正确

检查以下几点:

- 是否正确调整了视频显示器的亮度和对比度控制? 请参见制造商的文档。
- 是否正确连接了视频显示器的信号电缆和电源电缆?
- <sup>z</sup>如果将此视频显示器安装到其他系统,它是否可以正常工作?

## 系统散热风扇不能正常运转

如果系统散热风扇不能正常运转,说明可能是系统组件出现故障。

检查以下几点:

- <sup>z</sup>电源灯是否亮起? 如果未亮起,请参见 ["电源灯不亮"](#page-61-0)。
- 如果系统的风扇具有指示灯,这些指示灯中是否有一个或多个亮起?
- 其他控制面板指示灯是否亮起?
- 是否存在风扇电机停止的情况? 使用服务器管理子系统检查风扇状态。
- 此风扇是否因过热而加速运转?
- 此风扇是否因某个风扇出现故障而加速运转?
- <sup>z</sup>此风扇的电源连接器是否正确连接到了服务器主板?
- 控制面板上的电缆是否同时连接到了控制面板和服务器主板?
- <sup>z</sup>电源设备电缆是否正确连接到了服务器主板?
- 是否因挤压电缆而导致电线出现短路,或者以错误的方式将电源线插头强行 插入电源插座内?

# <span id="page-63-0"></span>**CD-ROM** 驱动器或 **DVD-ROM** 驱动器的活动指示灯不亮

检查以下内容:

- 是否已正确连接 CD-ROM/DVD-ROM 驱动器的电源和信号电缆?
- 是否已正确设置驱动器上所有相关的开关和跳线?
- <sup>z</sup>是否已正确配置驱动器?

## 无法连接到服务器

- <sup>z</sup>确保网络线已牢固连接到系统后面板上的相应接口。
- <sup>z</sup>尝试换用其他网络线。
- <sup>z</sup>确保使用的是正确的最新驱动程序。有关最新驱动程序的链接,请参见 ["其](#page-7-0) [他信息和软件"](#page-7-0)。
- <sup>z</sup>确保驱动程序已加载,并且已绑定协议。
- <sup>z</sup>确保集线器端口配置为与网络控制器使用相同的双工模式。
- <sup>z</sup>确保安装了正确的网络软件。
- <sup>z</sup>如果是直接连接两个服务器 (没有集线器),则需要使用交叉线缆。
- <sup>z</sup>检查 NIC 接口旁边的网络控制器指示灯。

# 网络出现问题

服务器在加载驱动程序后停止运行

<sup>z</sup>某些驱动程序要求的中断可能不允许与其他 PCI 驱动程序共享。对于这些驱 动程序,可能需要更改设置以避免共享中断。请参见 PCI 卡随附的文档,了 解有关更改中断的信息。

### 诊断正常但无法成功连接

- <sup>z</sup>确保牢固连接了网络线。
- 确保在 NET.CFG 文件中指定了正确的帧类型。
- <sup>z</sup>在安装内置适配器后控制器停止工作。
- <sup>z</sup>确保电缆已连接到板上集成的网络控制器的端口。
- <sup>z</sup>确保 BIOS 是最新的。有关最新版本的链接,请参见 ["其他信息和软件"。](#page-7-0)
- <sup>z</sup>确保其他适配器支持共享中断。确保操作系统支持共享中断。
- <sup>z</sup>尝试重新安装内置适配器。

#### 内置适配器停止工作,原因不明

- <sup>z</sup>重新安装该适配器。
- <sup>z</sup>将该适配器装入其他插槽内。
- <sup>z</sup>网络驱动程序文件可能已损坏或被删除。删除驱动程序,然后重新安装 它们。
- <sup>z</sup>运行诊断。

### 在安装 **PCI** 卡时系统启动

系统服务器管理功能要求具有不间断的"待机"电源。这意味着只要电源线连接 到电源插座,某些系统部件就会加电,即使您已使用前面板上的电源按钮关闭了 系统电源。如果在交流电源线连接到电源插座的情况下安装 PCI 卡,可能会发送 一个信号,命令系统启动。在安装 PCI 卡之前,始终应该执行以下操作:

- <sup>z</sup>使用系统前面板上的电源按钮关闭服务器电源。
- <sup>z</sup>拔掉服务器的交流电源线。

### <span id="page-64-0"></span>新安装的应用程序软件发生问题

运行新应用程序软件时出现的问题通常与该软件相关,而与服务器硬件无关。设 备发生故障的可能性不大,特别是在其他软件能正常运行时更是如此。

检查以下内容:

- 确保系统满足该软件的最低硬件要求。请参见软件文档。
- 确保在系统上正确安装和配置了该软件。请参见软件文档。
- 请仅使用授权的科本。未经授权的副本往往无法正常运行。
- 如果是从 CD-ROM 或 DVD-ROM 运行软件,请尝试从其他磁盘运行。
- <sup>z</sup>确保安装了正确的设备驱动程序。

如果问题依然存在,请与软件供应商的客户服务代表联系。

## 原来运行正常的应用程序软件现在发生问题

如果系统硬件和软件以前一直运行正常,但现在出现问题,说明可能是设备出现 故障。不过也可能是由于文件损坏或软件配置更改所致。

检查以下几点:

- 如果是从 CD-ROM 或 DVD-ROM 运行软件,请尝试从其他磁盘运行。
- 检查系统是否感染了病毒。
- <sup>z</sup>卸载并重新安装软件。确保安装了所有必需的文件。
- <sup>z</sup>如果问题间歇出现,原因可能是电缆连接不牢、键盘中有灰尘 (如果键盘输 入不正确)、电源接触不良或其他随机出现的组件故障。
- 如果您怀疑发生了瞬时性的电压尖脉冲、停电或电力不足情况,请重新加载 软件并尝试重新运行。存在电压尖脉冲时,会出现视频显示器闪烁、系统意 外重启、系统不能响应用户命令等情况。
- 备注:数据文件中出现随机错误:如果数据文件中出现随机错误,则可能是由于电源线 路的电压尖脉冲正在损坏数据文件。如果遇到表明电源线路可能存在电压尖脉冲 的上述任何现象,您可能需要在电源插座和系统电源线之间安装电涌抑制器。

### "设备管理器"(**Windows\*** 操作系统)不能识别设备

Windows\* 操作系统没有为英特尔®芯片组、板上集成的 NIC 和其他组件提供所有的 驱动程序。有关最新驱动程序和芯片组文件的链接,请参见 ["其他信息和软件"](#page-7-0)。

## 不能识别硬盘驱动器

检查以下几点:

- 确保在 BIOS 设置中没有禁用该驱动器。
- <sup>z</sup>确保该驱动器已正确连接,并且已连接到电源。
- 确保该驱动器是兼容的。有关通过测试的驱动程序的链接,请参见["其他信](#page-7-0) [息和软件"。](#page-7-0)
- <sup>z</sup>确保没有超出服务器的功率预算。有关检查功率预算的软件的链接,请参 见 ["其他信息和软件"](#page-7-0)。
- 如果使用的是 SCSI 驱动器,请确认每个 SCSI ID 号在 SCSI 总线上都是唯一 的。请参见驱动器文档,了解有关设置驱动器 SCSI ID 的详细信息。
- 如果使用的是 ATA 驱动器, 请确认已正确设置主 / 从设置。请参见驱动器文 档,以了解有关设置主 / 从设置的详细信息。
- 如果使用的是带有 SCSI 或 SATA 驱动器的 RAID 配置,请确保已正确安装 RAID  $\pm$ .

# 检测不到可启动的 **CD-ROM** 盘

检查以下几点:

<span id="page-66-0"></span>• 确保已将 BIOS 配置为允许将 CD-ROM 作为第一个可启动设备。

# 指示灯信息

英特尔 ® 服务器主板 S3000AH 上的指示灯可以帮助您排除系统中的故障。下表列 出了这些指示灯及其使用说明。

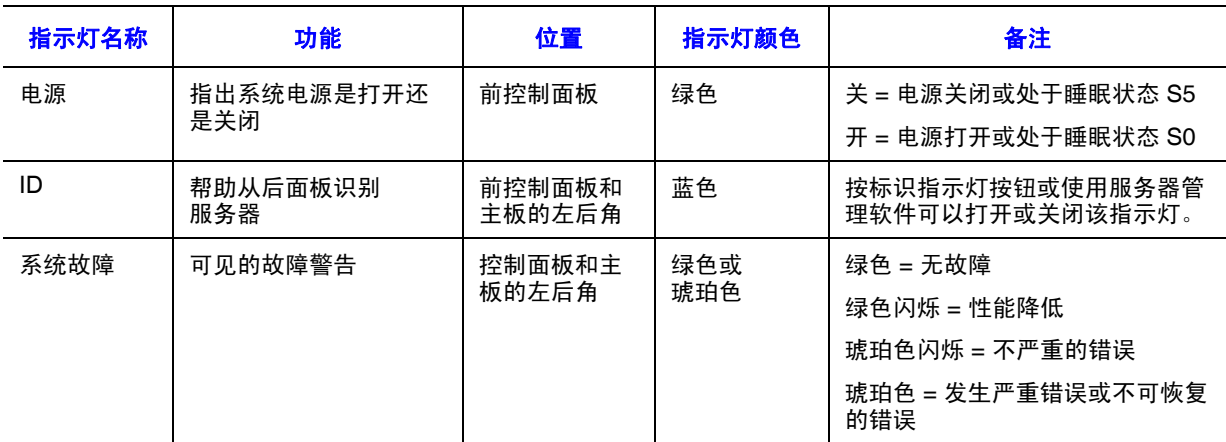

#### 表 **7.** 指示灯信息

# **BIOS POST 蜂鸣声代码**

下表介绍了开机自检错误蜂鸣声代码。在系统视频初始化之前, BIOS 使用这些蜂 鸣声代码通知用户错误状况。请注意,并非所有错误状况都受 BIOS 蜂鸣声代码 支持。

#### 表 **8.** 开机自检错误蜂鸣声代码

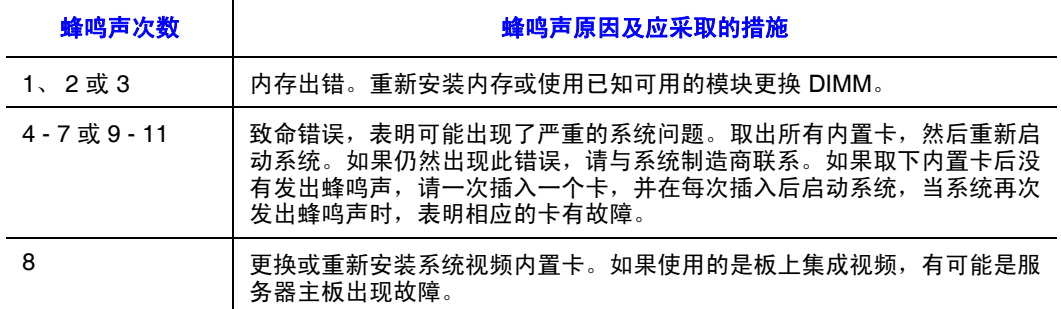

# <span id="page-68-0"></span>附录 D: 英特尔 <sup>®</sup> 服务器问题报告表

备注: 此表格的在线/ 自动提交版本可从 http://support.intel.com/support/cn/motherboards/<br>server/S3000AH/ 找到。为获得最快的服务,请通过互联网提交您的表格。

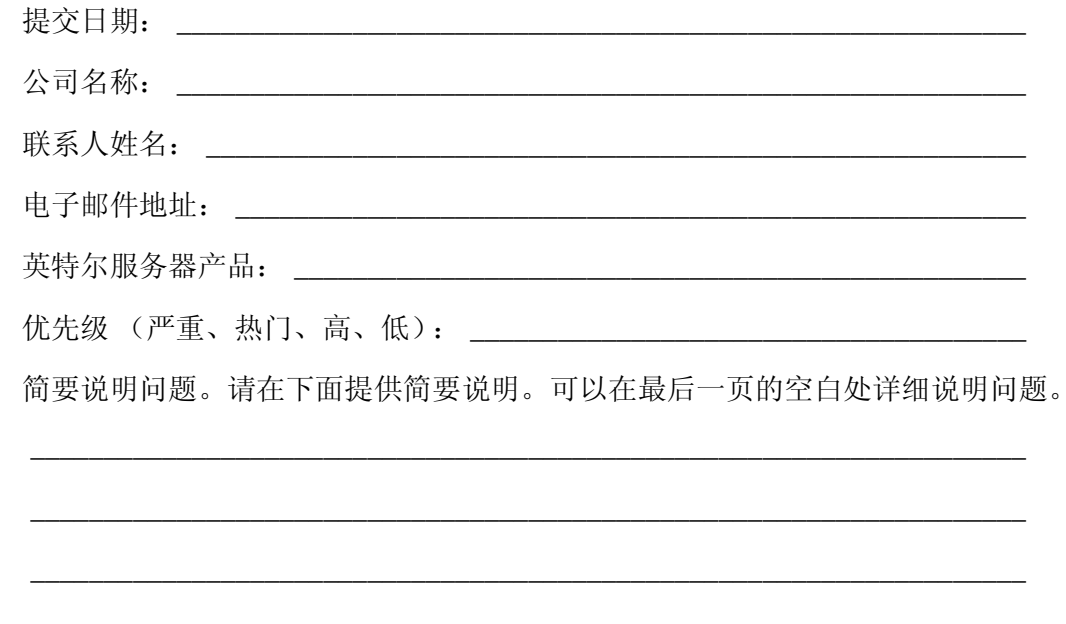

### 主板 / 机箱信息

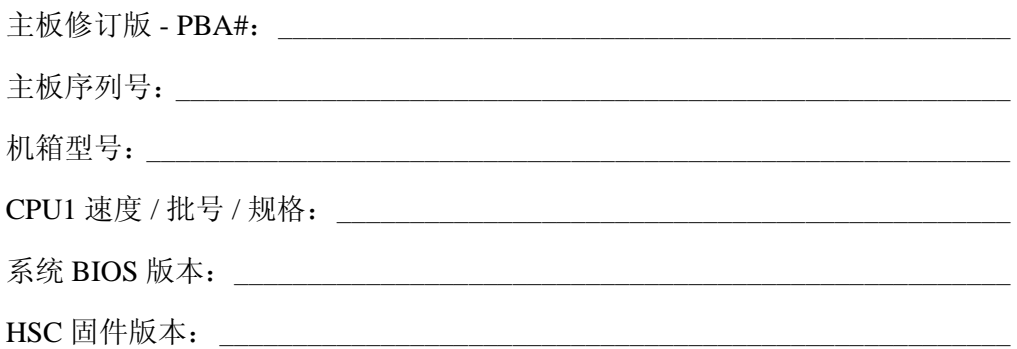

### DIMM 配置

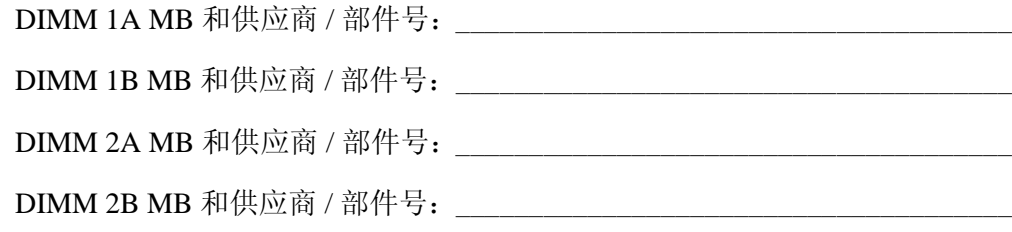

### 操作系统信息

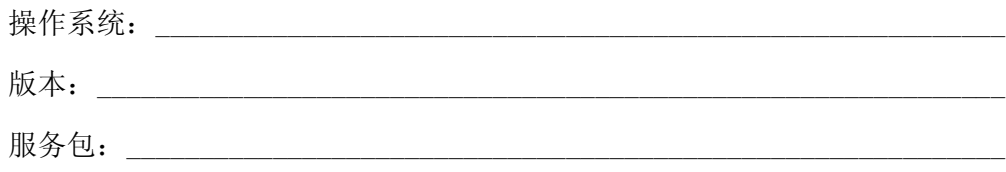

### 内置卡、外围设备、视频、 NIC

请选中以下所有适用的复选框,并提供所需信息。

外围卡或外围设备说明驱动程序修订版 IRQ # I/O 基址 NIC

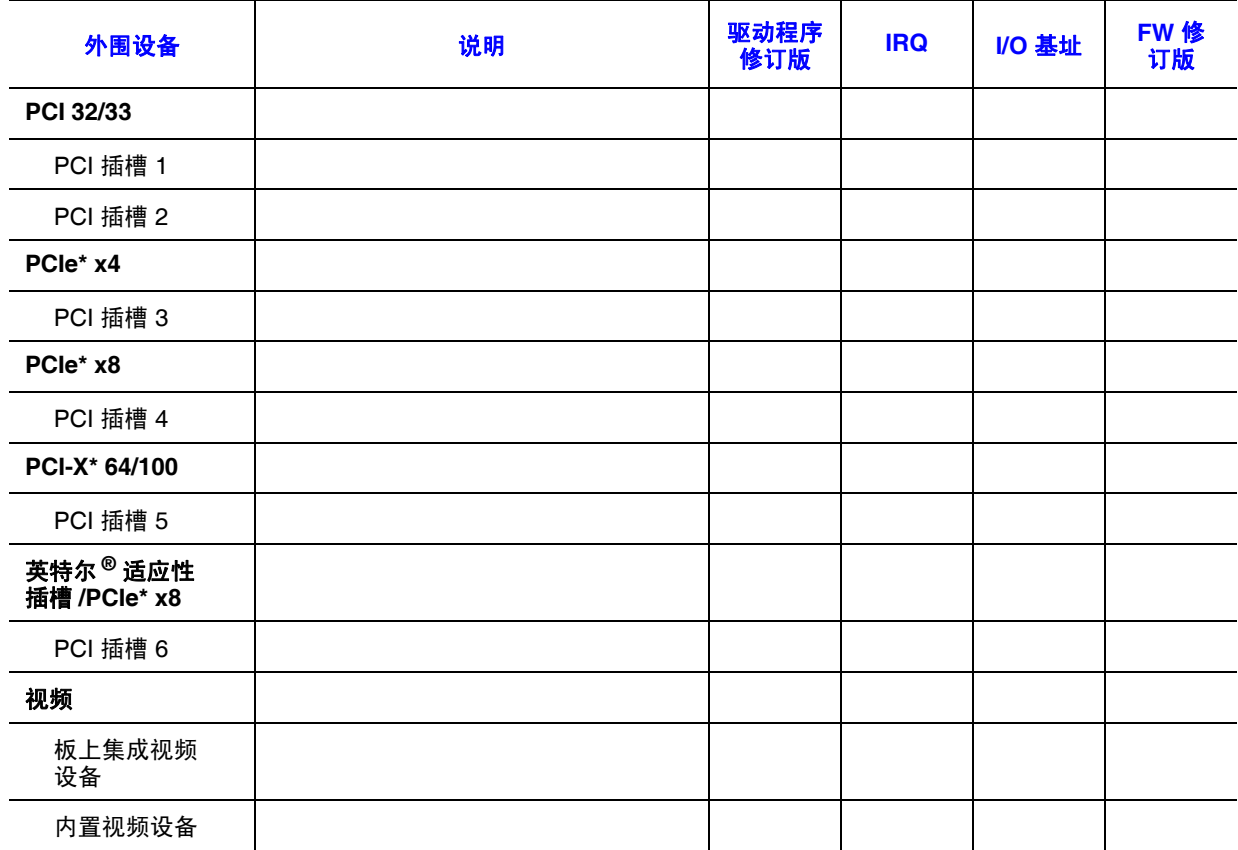

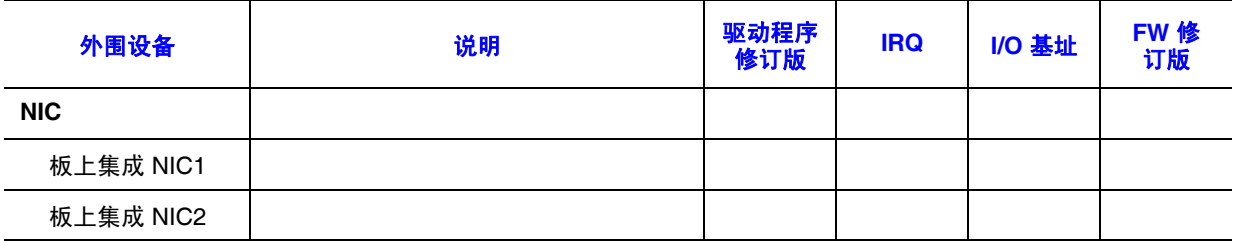

### 硬盘驱动器信息

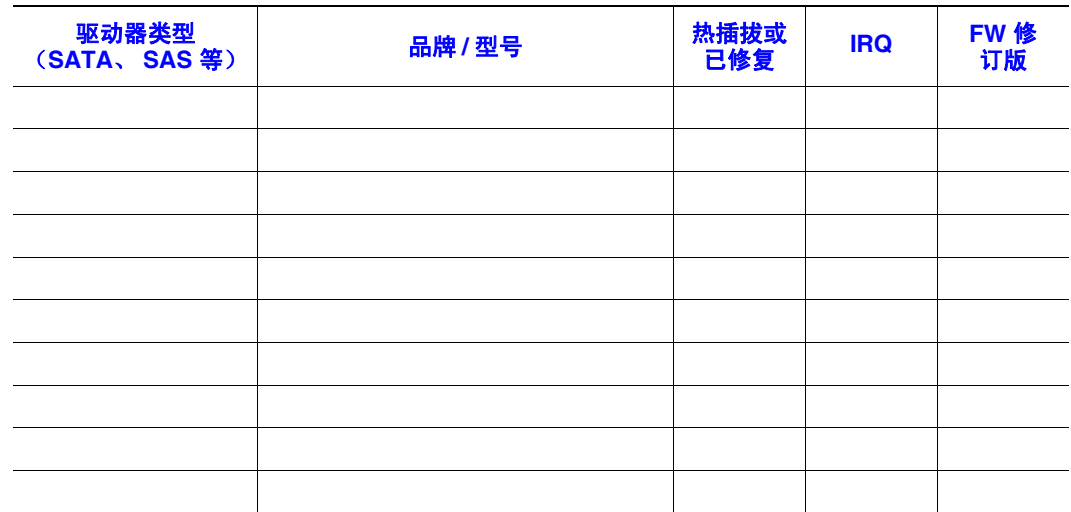

### 管理信息

仅限板上集成平台指令 \_\_\_\_\_\_\_\_\_\_\_\_\_\_\_\_\_\_\_\_\_\_\_\_\_\_\_\_\_\_\_\_\_\_\_\_\_\_\_\_\_\_\_\_\_\_\_\_

英特尔 ® 系统管理 \_\_\_\_\_\_\_\_\_\_\_\_\_\_\_\_\_\_\_\_\_\_\_\_\_\_\_\_\_\_\_\_\_\_\_\_\_\_\_\_\_\_\_\_\_\_\_\_\_\_\_\_

### 控制面板信息

标准控制面板 \_\_\_\_\_\_\_\_\_\_\_\_\_\_\_\_\_\_\_\_\_\_\_\_\_\_\_\_\_\_\_\_\_\_\_\_\_\_\_\_\_\_\_\_\_\_\_\_\_\_\_\_\_\_\_\_

### 完整问题说明

请在以下位置提供用于再现问题的详细步骤, 或关于如何找出问题来源的完整说 明。另外请详细说明已经执行的故障排除操作。